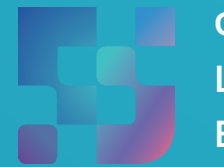

ФЕДЕРАЛЬНЫЙ ИНСТИТУТ ЦИФРОВОЙ ТРАНСФОРМАЦИИ В СФЕРЕ ОБРАЗОВАНИЯ

Методические рекомендации для технических специалистов (региональных, муниципальных координаторов) по порядку обеспечения интеграционного взаимодействия региональных информационных систем с компонентами цифровой образовательной среды (ЦОС) для организации использования компонентов ЦОС на оборудовании, поставляемом в образовательные организации для внедрения цифровой образовательной среды

Авторы: Виноградова К. Ю., Девяткина М. С., Игнатов Д. Б., Кучина Е. А., Петрова О. В., Шакрыл С. Ю.

Методические рекомендации для технических специалистов (региональных, муниципальных координаторов) по порядку обеспечения интеграционного взаимодействия региональных информационных систем с компонентами цифровой образовательной среды (ЦОС) для организации использования компонентов ЦОС на оборудовании, поставляемом в образовательные организации для внедрения цифровой образовательной среды. – ФГАНУ «ФИЦТО», 2022. – 56 с.

В методических рекомендациях описан порядок обеспечения интеграционного взаимодействия региональных информационных систем с компонентами цифровой образовательной среды (ЦОС) для организации использования компонентов ЦОС на оборудовании, поставляемом в образовательные организации для внедрения цифровой образовательной среды. Предназначено для оказания помощи техническим специалистам (администраторам ОО, администраторам группы ОО) при организации работы по интеграции региональных информационных систем с компонентами цифровой образовательной среды на оборудовании, поставляемом в образовательные организации для внедрения цифровой образовательной среды.

# Содержание

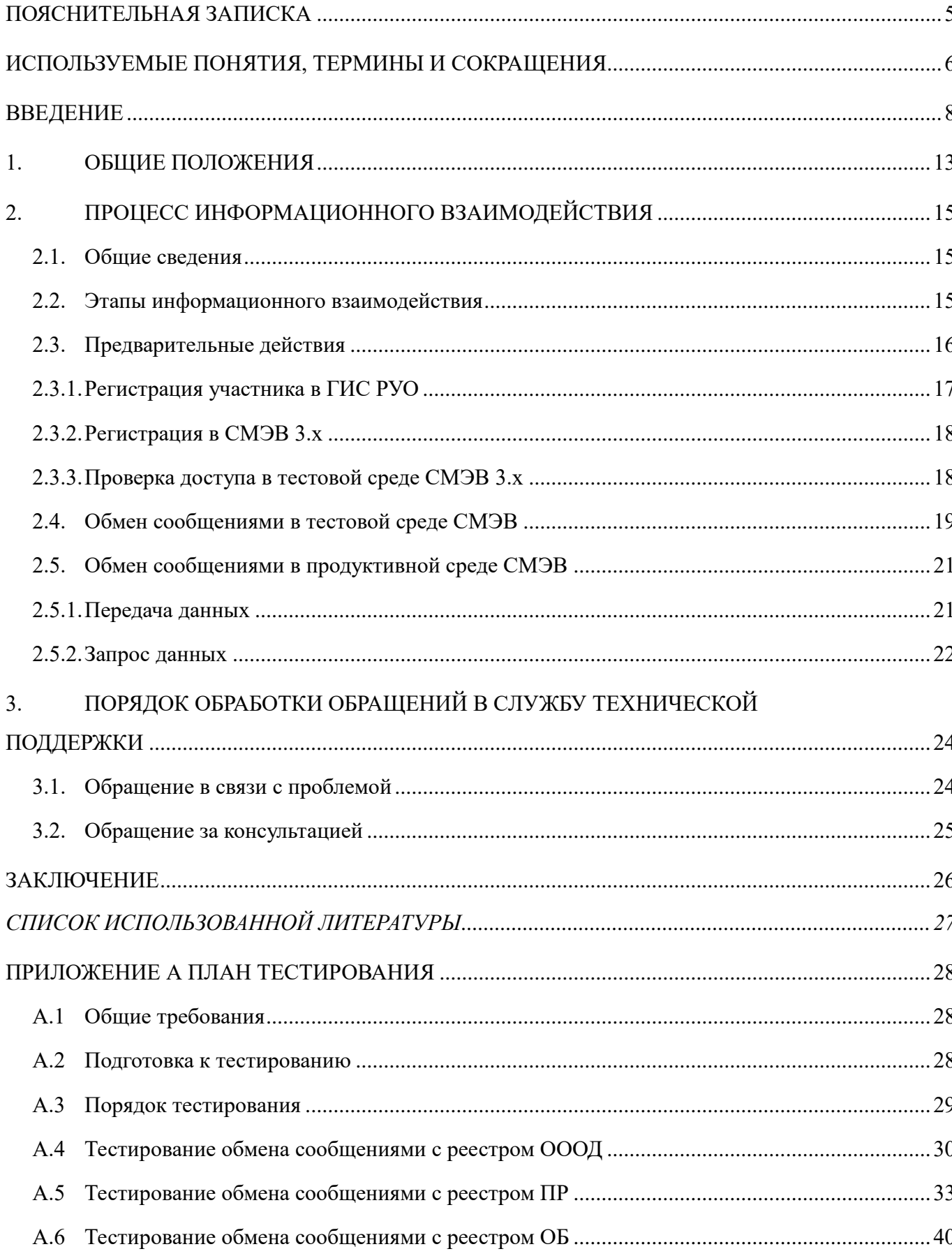

ПРИЛОЖЕНИЕ Б ЗАПРОС ФЕДЕРАЛЬНОГО [ИДЕНТИФИКАТОРА РЕЕСТРОВОЙ](#page-47-0) 

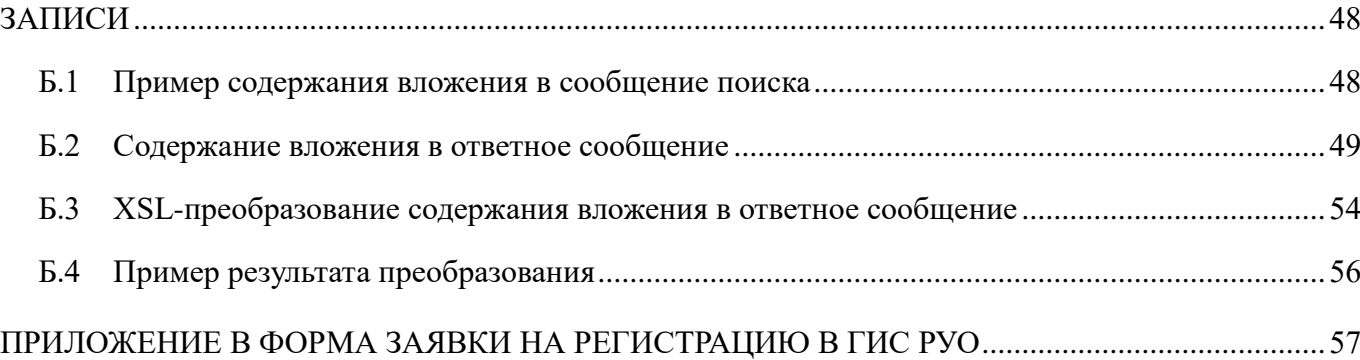

# **Пояснительная записка**

<span id="page-4-0"></span>Настоящие методические рекомендации разработаны **с целью** организационно-методического сопровождения работы технических специалистов (региональных, муниципальных координаторов) по обеспечению интеграционного взаимодействия региональных информационных систем с компонентами цифровой образовательной среды (ЦОС) для организации использования компонентов ЦОС на оборудовании, поставляемом в образовательные организации для внедрения цифровой образовательной среды.

В рамках разработки методических рекомендаций **решена задача** описания порядка работы технических специалистов (региональных координаторов) по обеспечению взаимодействия региональных информационных систем с компонентами цифровой образовательной среды (ЦОС) для организации использования компонентов ЦОС на оборудовании, поставляемом в образовательные организации для внедрения цифровой образовательной среды.

Методические рекомендации **предназначены** для оказания помощи техническим специалистам (региональным, муниципальным координаторам) в части обеспечения интеграционного взаимодействия региональных информационных систем с компонентами цифровой образовательной среды (ЦОС) для организации использования компонентов ЦОС на оборудовании, поставляемом в образовательные организации для внедрения цифровой образовательной среды.

# <span id="page-5-0"></span>**Используемые понятия, термины и сокращения**

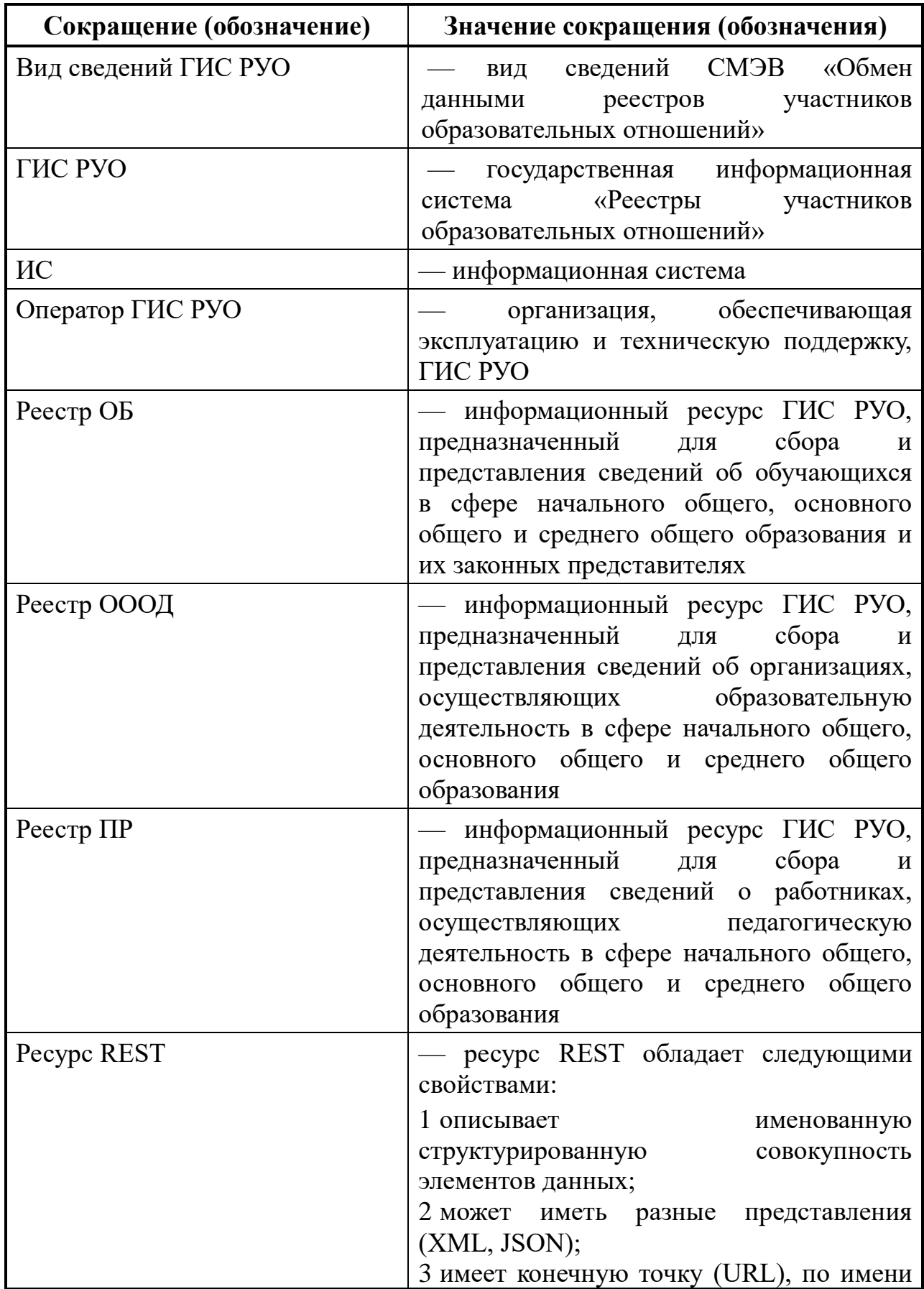

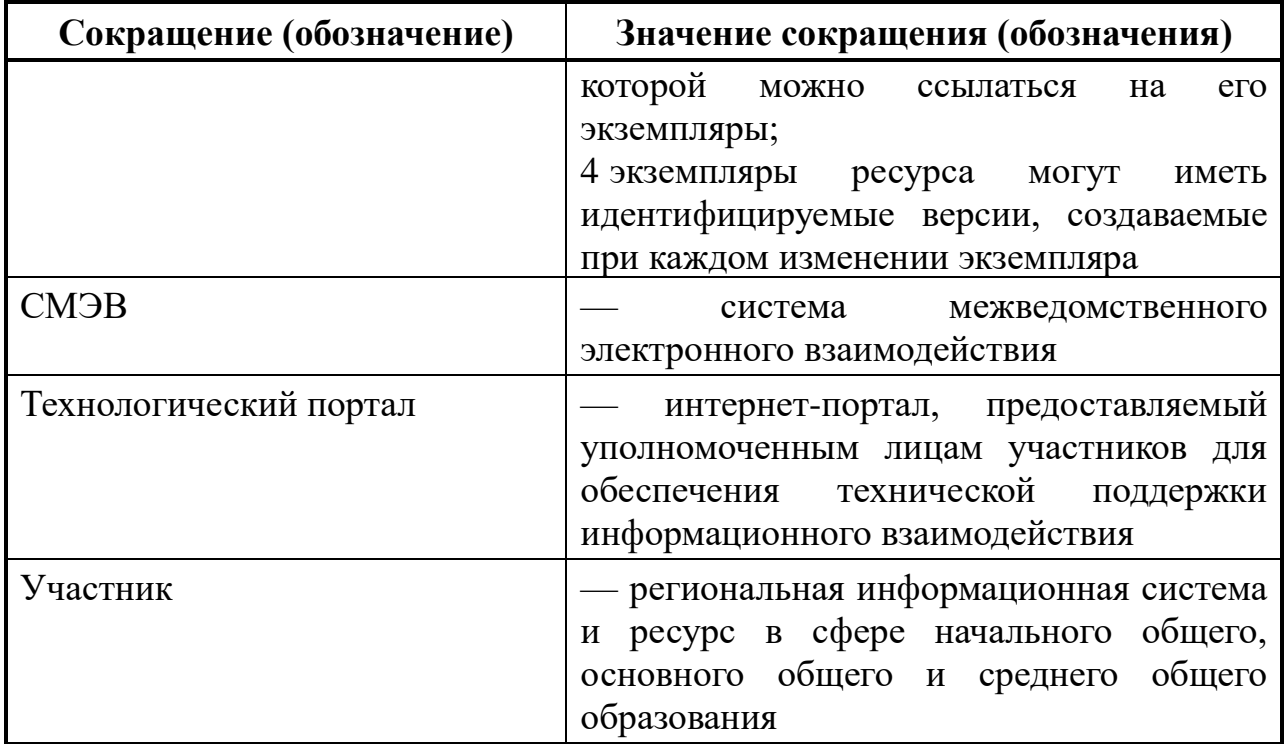

#### **Введение**

<span id="page-7-0"></span>Тенденции развития современного общества оказывают значимое влияние на все сферы деятельности человека. Очевидно, для устойчивого развития страны необходима интеграция социальной и экономической политики, совершенствование социальной сферы.

Национальные цели<sup>1</sup> развития России, озвученные Президентом Российской Федерации В.В. Путиным в 2020 году, поставили задачи прорывного развития перед современной отраслью образования, связанные с созданием одной из лучших систем образования, позволяющей каждому ребенку раскрыть свои таланты, вырасти гармонично развитой личностью, патриотом и гражданином своей Родины. Национальная идея цифровой трансформации ключевых отраслей экономики и социальной сферы, достижения «цифровой зрелости» отрасли образования, позволит повысить эффективность передачи и усвоения знаний с помощью новых форматов и цифровых средств обучения, выйти на новый уровень организации учебной работы, административной деятельности и взаимодействия всех участников образовательного процесса.

Цифровая трансформация отрасли образования затрагивает широкий круг вопросов, включая цифровизацию управляющих, поддерживающих и операционных процессов, создание новых процедур и регламентов работы и совершенствование уже существующих, внедрение в образовательных организациях и отрасли в целом подхода управления, основанного на использовании данных, использовании инструментов и сервисов электронного правительства, внедрение цифровых инструментов специализированного, учебного и общего назначения<sup>2</sup>.

В связи с этим, отрасль образования должна гибко реагировать на новые запросы формирующейся цифровой экономики и вызовы современного общества. Цифровая трансформация образования готовит обучающихся к жизни и работе в цифровой среде.

Национальный проект «Образование» направлен на достижение Национальный проект национальной цели Российской O5PA3OBAHИE Федерации, определенной

ŀ

<sup>1</sup> Указ Президента Российской Федерации от 21 июля 2020 г. № 474 «О национальных целях развития Российской Федерации на период до 2030 года»

<sup>&</sup>lt;sup>2</sup> Распоряжение Министерства просвещения Российской Федерации от 18 мая 2020 г. № Р-44 «Об утверждении методических [рекомендаций для внедрения в основные общеобразовательные программы современных цифровых технологий»](https://docs.cntd.ru/document/565227683#6540IN)

Президентом Российской Федерации, по обеспечению возможности для самореализации и развития талантов.

За счет мероприятий национального проекта «Образование» в каждом регионе России обеспечивается развитие системы образования по ключевым направлениям, одним из которых является реализация федерального проекта «Цифровая образовательная среда».

Современная цифровая образовательная среда должна быть нацелена на создание возможностей для получения качественного образования гражданами разного возраста с использованием современных информационных технологий.

Структуру современной цифровой образовательной среды, утвержденную приказом Министерства просвещения Российской Федерации от 15 января 2021 г. № 14 «Об определении детализированного состава цифровой образовательной среды», можно представить в виде целевой схемы платформы ЦОС (Рисунок 1).

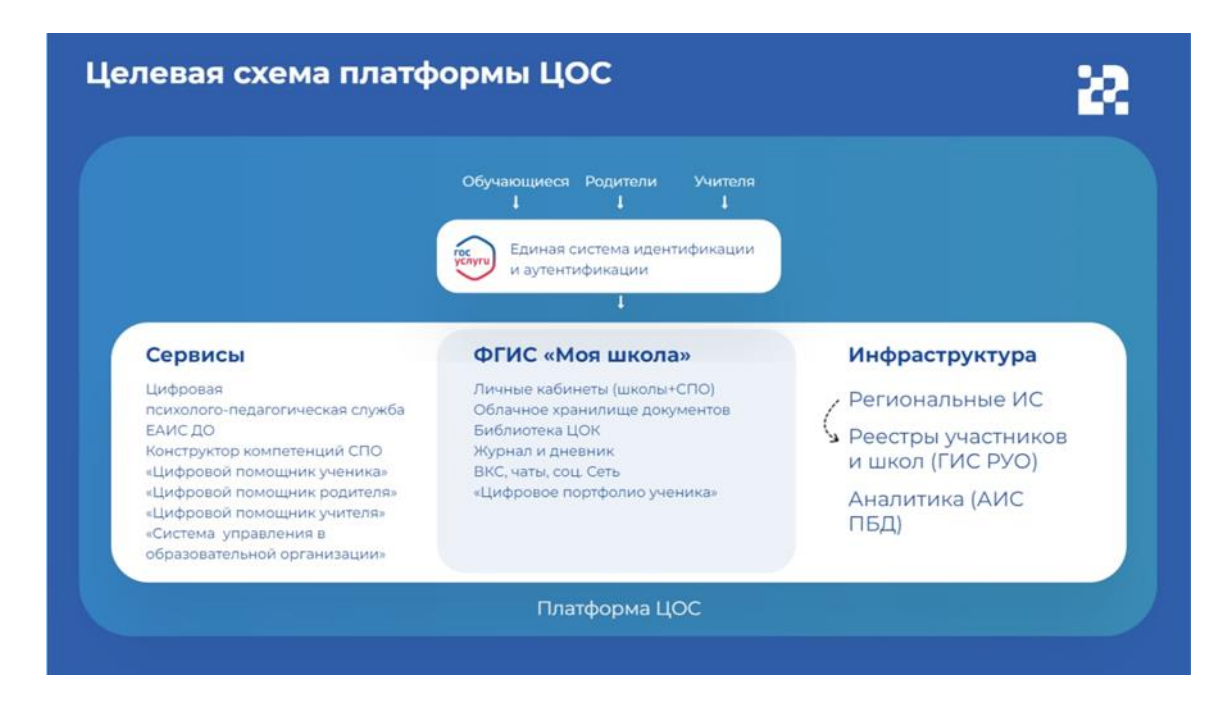

*Рисунок 1. Целевая схема платформы ЦОС*

Цифровая образовательная среда представляет собой совокупность федеральных и региональных цифровых систем и сервисов для реализации задач, поставленных перед системой образования. Цифровая образовательная среда — это пространство, в котором учителю предоставляется спектр цифровых инструментов для организации традиционных рабочих процессов.

Внедрение цифровой образовательной среды осуществляется органом исполнительной власти субъекта Российской Федерации, осуществляющим государственное управление в сфере образования во взаимодействии с органом исполнительной власти субъекта Российской Федерации, осуществляющим государственное управление в сфере цифрового развития, информатизации, связи и массовых коммуникаций.<sup>3</sup> В связи с этим внедрение цифровой образовательной среды включает в себя создание административно-управленческих условий, развитие материальнотехнической базы, информационно-коммуникационной и технологической инфраструктуры образовательных организаций, внедрение и использование информационно-сервисной платформы цифровой образовательной среды, развитие информационных систем и ресурсов субъектов Российской Федерации и обеспечение их взаимодействия с информационными системами и ресурсами платформы ЦОС.

Ключевым элементом цифровой образовательной среды является федеральная государственная информационная система Министерства Просвещения Российской Федерации «Моя школа» (далее — ФГИС «Моя школа»). Данная система может стать удобным инструментом в руках любого педагога нашей страны.

ФГИС «Моя школа» — российская образовательная платформа, созданная для эффективной информационной поддержки органов и организаций системы образования и граждан в рамках процессов организации получения образования и управления образовательным процессом, а также для создания условий цифровой трансформации системы образования и эффективного использования новых возможностей цифровых технологий $\mathrm{^4}.$ 

<sup>-</sup>

<sup>3</sup>Письмо Министерства просвещения Российской Федерации от 14 января 2020 г. № МР-5/02 «О направлении методических рекомендаций» (вместе с «Методическими рекомендациями по вопросам внедрения Целевой модели цифровой образовательной среды в субъектах Российской Федерации»)

<sup>4</sup> Приказ Министерства просвещения Российской Федерации от 30 июня 2021 г. № 396 «О создании государственной информационной системы Минпросвещения России «Моя школа»

# **Основные задачи создания федеральной государственной информационный системы «Моя школа»:**

предоставление равного доступа к качественному цифровому образовательному контенту и цифровым образовательным сервисам на всей территории Российской Федерации для всех категорий обучающихся, в том числе одаренных детей, детей-инвалидов и детей, проживающих в труднодоступных и удаленных местностях;

обеспечение возможности реализации образовательных программ начального, общего, основного общего и среднего общего образования с использованием дистанционных образовательных технологий и электронного обучения и применением единого портала, информационной системы Министерства просвещения Российской Федерации и информационно-коммуникационной образовательный платформы;

формирование показателей федерального статистического наблюдения на основе действий педагогических работников и граждан в части образовательного процесса;

формирование набора сервисов для граждан с возможностью получить образовательные и иные связанные с образованием сервисы посредством единой точки доступа к цифровым образовательным ресурсам;

создание условий для взаимодействия существующих и вновь создаваемых информационных систем Министерства просвещения Российской Федерации, региональных информационных систем, для использования единых классификаторов, реестров, справочников и форматов взаимодействия;

**б**

**в**

**а**

**д**

**е**

повышение уровня подготовки педагогического состава за счет практики наставничества и подключения студентов педагогических вузов к обучению у опытных преподавателей путем использования дистанционных образовательных технологий;

создание возможностей для более полного и эффективного вовлечения родителей (законных представителей) в процесс образования своих детей. **ж**

Решение поставленных задач требует от органов исполнительной власти субъектов Российской Федерации, осуществляющих государственное управление в сфере образования, создания условий для возможности применения компонентов ЦОС, в том числе ФГИС «Моя школа» в целях реализации общеобразовательных программ во всех субъектах Российской Федерации на региональном, муниципальном уровнях с применением электронного обучения, дистанционных образовательных технологий.

Настоящие методические рекомендации окажут помощь техническим специалистам (региональным, муниципальным координаторам) при работе по обеспечению интеграционного взаимодействия региональных информационных систем с компонентами цифровой образовательной среды (ЦОС) для организации использования компонентов ЦОС на оборудовании, поставляемом в образовательные организации для внедрения цифровой образовательной среды.

12

#### <span id="page-12-0"></span>**1. Общие положения**

Целевая схема функционирования цифровой образовательной среды требует интеграции региональных информационных систем с государственной информационной системой «Реестры участников образовательных отношений» (далее – ГИС РУО) (Рисунок 2).

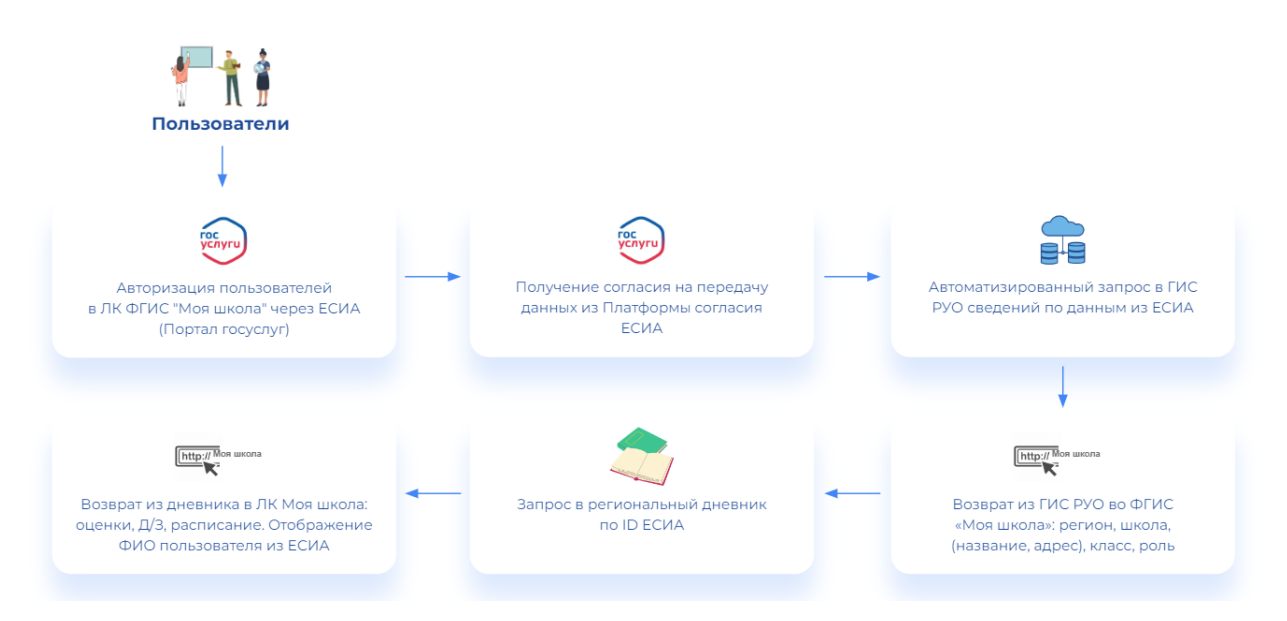

*Рисунок 2. Целевое взаимодействие с ГИС РУО. Шаги процесса*

В связи с этим региональным координаторам необходима информация о порядке (регламенте) организации взаимодействия региональных информационных систем и ресурсов в сфере образования с оператором государственной информационной системы «Реестры участников образовательных отношений». Данный порядок позволит формализовать ответственность участников, задействованных в процессах сбора и обработки информации, и сроки их исполнения.

Участниками информационного взаимодействия являются:

1) операторы региональных информационных систем и ресурсов в сфере начального общего, основного общего и среднего общего образования (далее – участник РУО);

13

2) служба технической поддержки государственной информационной системы «Реестры участников образовательных отношений» (далее – служба технической поддержки, оператор ГИС РУО).

Актуальная информация об организации взаимодействия, включая регламент информационного взаимодействия, размещены на портале [tech.edu.ru.](https://tech.edu.ru/)

Информационное взаимодействие осуществляется в соответствии с требованиями законодательства Российской Федерации<sup>5,6,7</sup>.

Коммуникации участников осуществляются по электронной почте. Сообщения должны направляться на адрес электронной почты: support@myschool.edu.ru уполномоченным лицом, указанным при регистрации участника РУО (в теме письма необходимо указать «ГИС РУО\_наименование региона»).

 $\overline{a}$ 

<sup>5</sup> Постановление Правительства Российской Федерации от 7 декабря 2020 г. № 2040 «О проведении эксперимента по внедрению цифровой образовательной среды»

<sup>&</sup>lt;sup>6</sup> Постановление Правительства Российской Федерации от 13 июля 2022 г. № 1241 «О федеральной государственной информационной системе «Моя школа» и внесении изменения в подпункт «а» пункта 2 Положения об инфраструктуре, обеспечивающей информационно-технологическое взаимодействие информационных систем, используемых для предоставления государственных и муниципальных услуг и исполнения государственных и муниципальных функций в электронной форме»

<sup>7</sup> Приказ Министерства просвещения Российской Федерации от 22 декабря 2020 г. № 761 «Об утверждении Порядка отбора субъектов Российской Федерации, на территории которых проводится эксперимент по внедрению цифровой образовательной среды»

#### <span id="page-14-0"></span>**2. Процесс информационного взаимодействия**

### **2.1. Общие сведения**

<span id="page-14-1"></span>В информационном взаимодействии участвуют операторы региональных информационных систем и ресурсов в сфере начального общего, основного общего и среднего общего образования, оператор ГИС РУО. В описании модели процесса информационного взаимодействия операторы региональных информационных систем и ресурсов в сфере начального общего, основного общего и среднего общего образования именуются участниками, а оператор ГИС РУО обозначен как «служба технической поддержки».

Взаимодействие региональных ИС с ГИС РУО осуществляется с использованием СМЭВ 3.х в соответствии с Методическими рекомендациями СМЭВ 3.х версии 3.XX, а также с Правилами и процедурами работы в единой системе межведомственного электронного взаимодействия по методическим рекомендациям версии 3.XX (размещены на портале ЕСКС по адресу [https://smev3.gosuslugi.ru/portal\)](https://smev3.gosuslugi.ru/portal).

# **2.2. Этапы информационного взаимодействия**

<span id="page-14-2"></span>Процесс информационного взаимодействия включает в себя следующие этапы (Рисунок 3):

1) предварительные действия;

2) обмен сообщениями в тестовой среде СМЭВ;

3) обмен сообщениями в продуктивной среде СМЭВ.

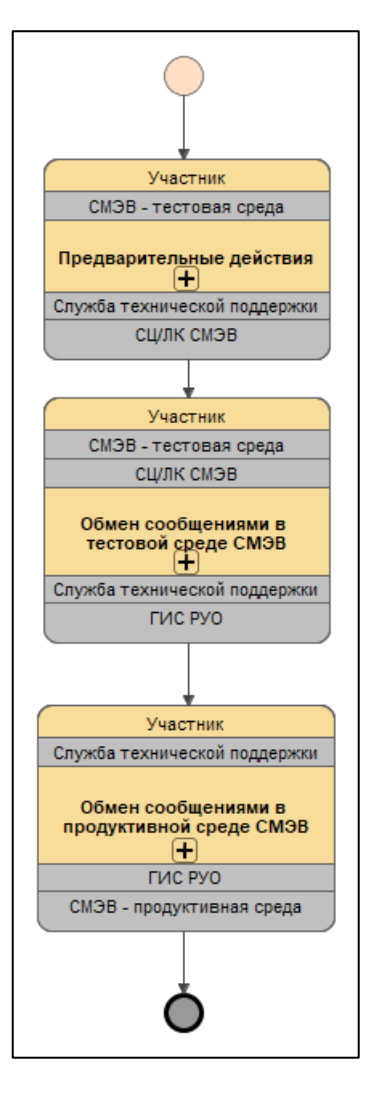

*Рисунок 3. Информационное взаимодействие*

# **2.3. Предварительные действия**

<span id="page-15-0"></span>На данном этапе участник РУО должен выполнить следующие шаги (Рисунок 4):

1) регистрацию участника в ГИС РУО;

2) регистрацию в СМЭВ 3.x (при отсутствии таковой);

3) проверку доступа в тестовой среде СМЭВ 3.x;

4) запросы технической поддержки (при необходимости).

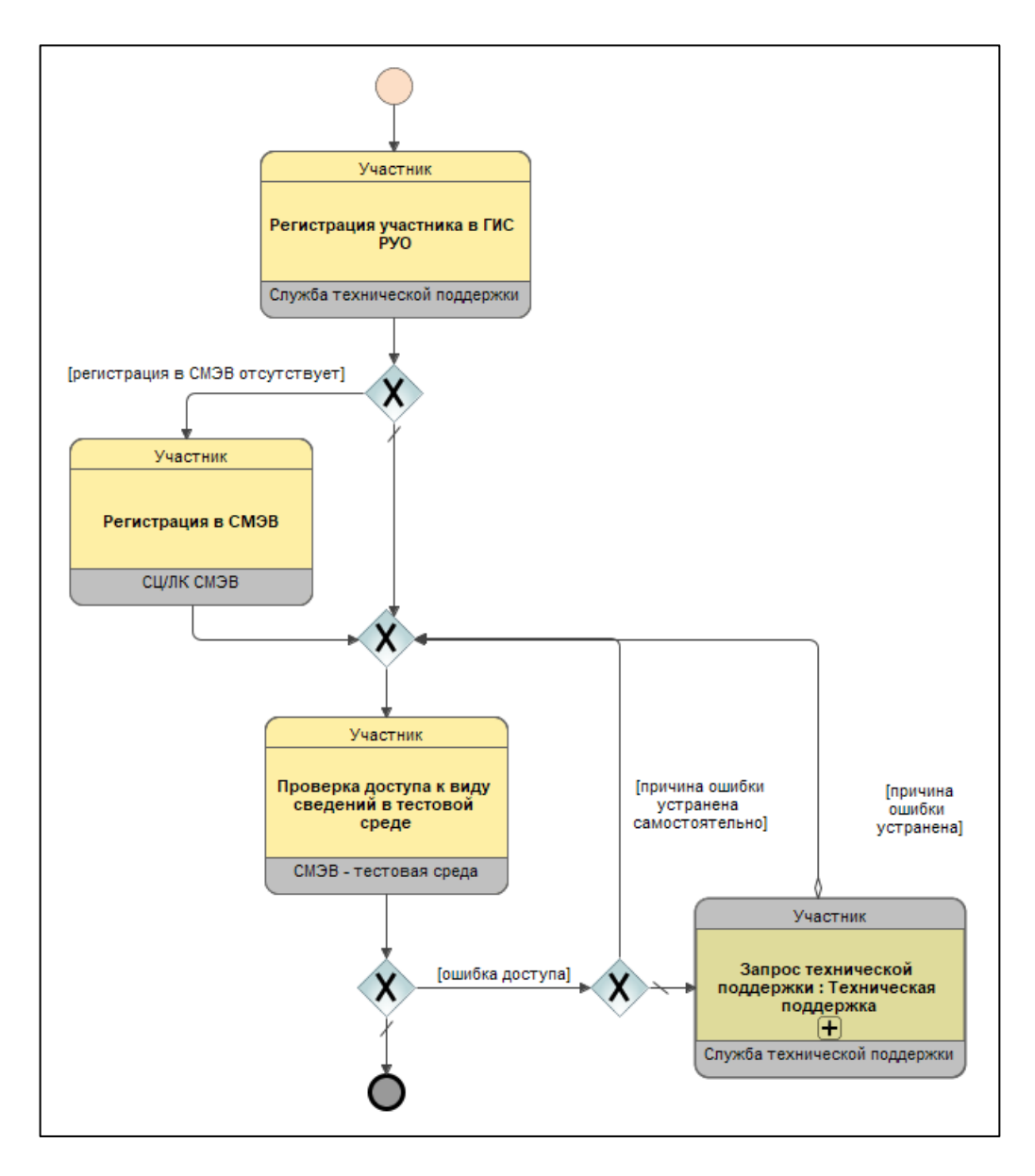

*Рисунок 4. Предварительные действия*

# <span id="page-16-0"></span>**2.3.1. Регистрация участника в ГИС РУО**

Регистрация участника в ГИС РУО включает в себя следующий обмен сообщениями (Рисунок 5):

1) участник направляет заявку на регистрацию службе технической поддержки на адрес электронной почты: support@myschool.edu.ru. В теме письма указать «ГИС РУО наименование региона» (форма заявки на регистрацию в ГИС РУО представлена в приложении В);

2) служба технической поддержки проверяет заявку, создает учётные записи уполномоченных лиц, обеспечивающие доступ к технологическому порталу, и направляет учётные данные участнику.

По завершении регистрации уполномоченным лицам участника доступен вход на портал под своими учётными записями для выгрузки актуальных инструктивно-методических документов и сопутствующих материалов.

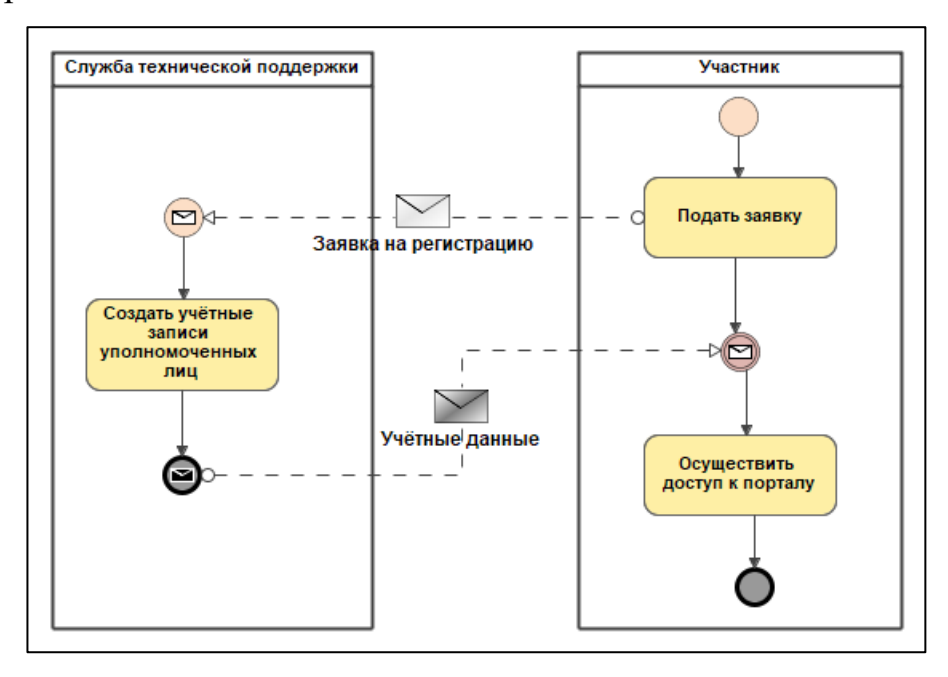

*Рисунок 5. Регистрация участника в ГИС РУО*

### **2.3.2. Регистрация в СМЭВ 3.x**

<span id="page-17-0"></span>Если участник еще не зарегистрирован в СМЭВ, он должен выполнить процедуру регистрации в соответствии с Методическими рекомендациями СМЭВ 3.х версии 3.XX, а также с Правилами и процедурами работы в единой системе межведомственного электронного взаимодействия по Методическим рекомендациям версии 3.XX (размещены на портале ЕСКС по адресу [https://smev3.gosuslugi.ru/portal\)](https://smev3.gosuslugi.ru/portal/).

### **2.3.3. Проверка доступа в тестовой среде СМЭВ 3.x**

<span id="page-17-1"></span>Уполномоченное лицо участника — технический специалист (региональный координатор) должен выгрузить с технологического портала СМЭВ 3.х комплект документации, схем и примеров для вида сведений СМЭВ «Обмен данными реестров участников образовательных отношений» (далее – вид сведений ГИС РУО). Затем специалисты участника должны обеспечить запрос вида сведений ГИС РУО в тестовой среде СМЭВ 3.x. Запрос должен быть сформирован в соответствии с выгруженной документацией и содержать признак тестового взаимодействия (//TestMessage).

При ошибках доступа следует обратиться с запросом в службу технической поддержки, приложив описание шагов по воспроизведению и прочую диагностическую информацию.

#### **2.4. Обмен сообщениями в тестовой среде СМЭВ**

<span id="page-18-0"></span>Для обмена сообщениями в тестовой среде СМЭВ (Рисунок 6) участник должен обеспечить передачу данных в соответствии с планом тестирования, приведенном в приложении [А.](#page-27-0) Данные передаются в форме вложений в сообщения, отправляемые виду сведений ГИС РУО. Вложение представляет собой ZIP-архив, содержащий XML-файл с экземпляром ресурса Bundle типа message. Файл должен иметь имя *<код региона в справочнике SSRF ФНС>-<идентификатор сообщения>.xml*, например *22 f54b6f3f-64f7-4944-ba06-f77ef6882308.xml*, архив должен иметь имя *<код региона в справочнике SSRF ФНС>-<идентификатор сообщения>.zip*, например *22-f54b6f3f-64f7-4944-ba06-f77ef6882308.zip.*

Состав и формат передаваемых данных приведен в следующих документах:

1) 88469615.62.01.11.000.001.ПР.01 Порядок ведения реестра организаций, осуществляющих образовательную деятельность;

2) 88469615.62.01.11.000.001.ПР.02 Порядок ведения реестра педагогических работников;

3) 88469615.62.01.11.000.001.ПР.03 Порядок ведения реестра обучающихся.

Правила заполнения атрибутов передаваемых данных приведены в следующих документах:

19

1) 88469615.62.01.11.000.001.ПЗ.01 Правила заполнения атрибутов ресурсов REST реестра организаций, осуществляющих образовательную деятельность;

2) 88469615.62.01.11.000.001.ПЗ.02 Правила заполнения атрибутов ресурсов REST реестра педагогических работников;

3) 88469615.62.01.11.000.001.ПЗ.03 Правила заполнения атрибутов ресурсов REST реестра обучающихся.

При ошибках доступа следует обратиться с запросом в службу технической поддержки, приложив описание шагов по воспроизведению и прочую диагностическую информацию.

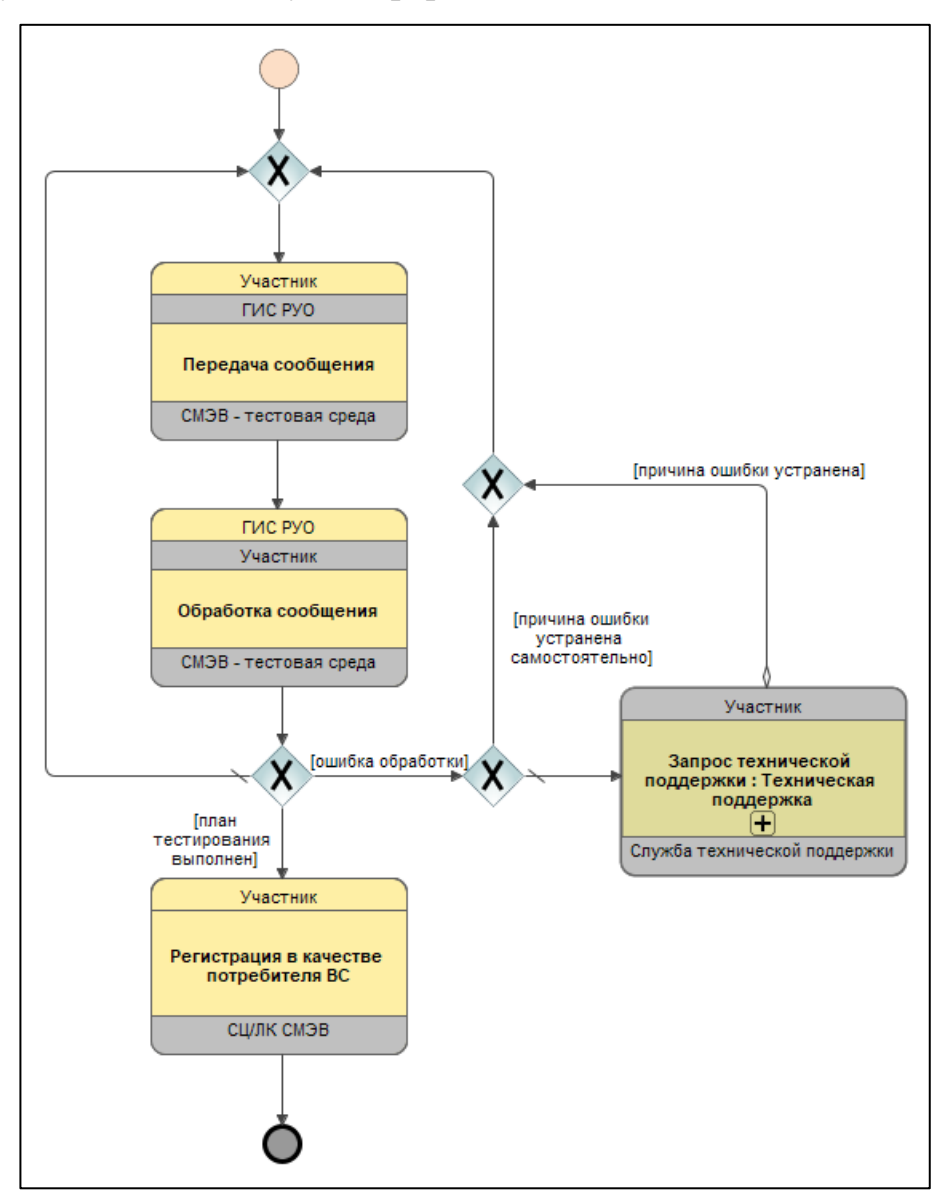

### **2.5. Обмен сообщениями в продуктивной среде СМЭВ**

<span id="page-20-0"></span>Для обмена сообщениями в продуктивной среде участнику необходимо получить доступ к виду сведений. Процесс получения доступа к виду сведений описан в Руководстве пользователя личного кабинета участника взаимодействия (размещено на портале ЕСКС по адресу [https://smev3.gosuslugi.ru/portal\)](https://smev3.gosuslugi.ru/portal).

Передача данных, подлежащих обмену, осуществляется по расписанию. Запросы данных осуществляются по мере необходимости (Рисунок 7).

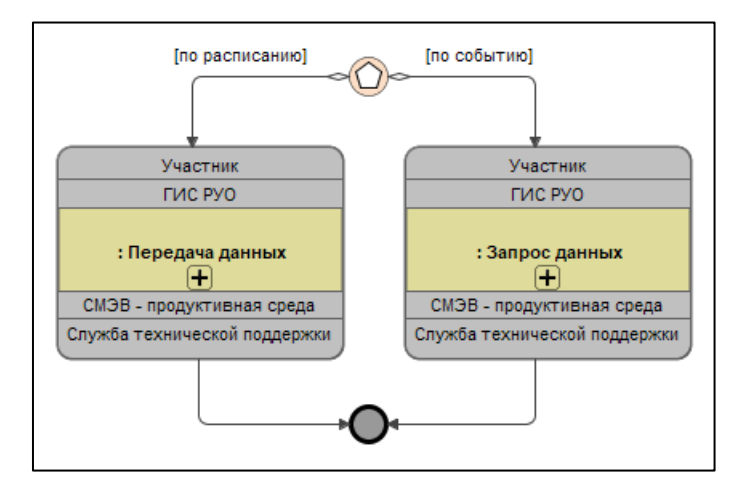

*Рисунок 7. Обмен сообщениями в продуктивной среде СМЭВ*

#### **2.5.1. Передача данных**

<span id="page-20-1"></span>Передача данных (Рисунок 8) осуществляется по расписанию (каждые сутки) при наличии у участника новых или измененных данных. Данные передаются в форме вложений в сообщения, отправляемые виду сведений ГИС РУО в производственной среде СМЭВ. Вложение представляет собой ZIP-архив, содержащий XML-файл с экземпляром ресурса Bundle типа message. Файл должен иметь имя *<код региона в справочнике SSRF ФНС>- <идентификатор сообщения>.xml*, например *22-f54b6f3f-64f7-4944-ba06 f77ef6882308.xml*, архив должен иметь имя *<код региона в справочнике SSRF*  $\Phi$ HC>- $\leq$ идентификатор сообщения>.zip, например 22-f54b6f3f-64f7-4944ba06-f77ef6882308.zip. Размер одного сообщения после упаковки в архив ZIP должен быть меньше 5 Мбайт. Отправляется столько сообщений, сколько требуется для передачи новых или измененных данных с учетом данного ограничения. Вложения в сообщения должны содержать только транзакции создания, изменения или удаления данных.

При ошибках доступа следует обратиться с запросом в службу технической поддержки, приложив описание шагов по воспроизведению и прочую диагностическую информацию.

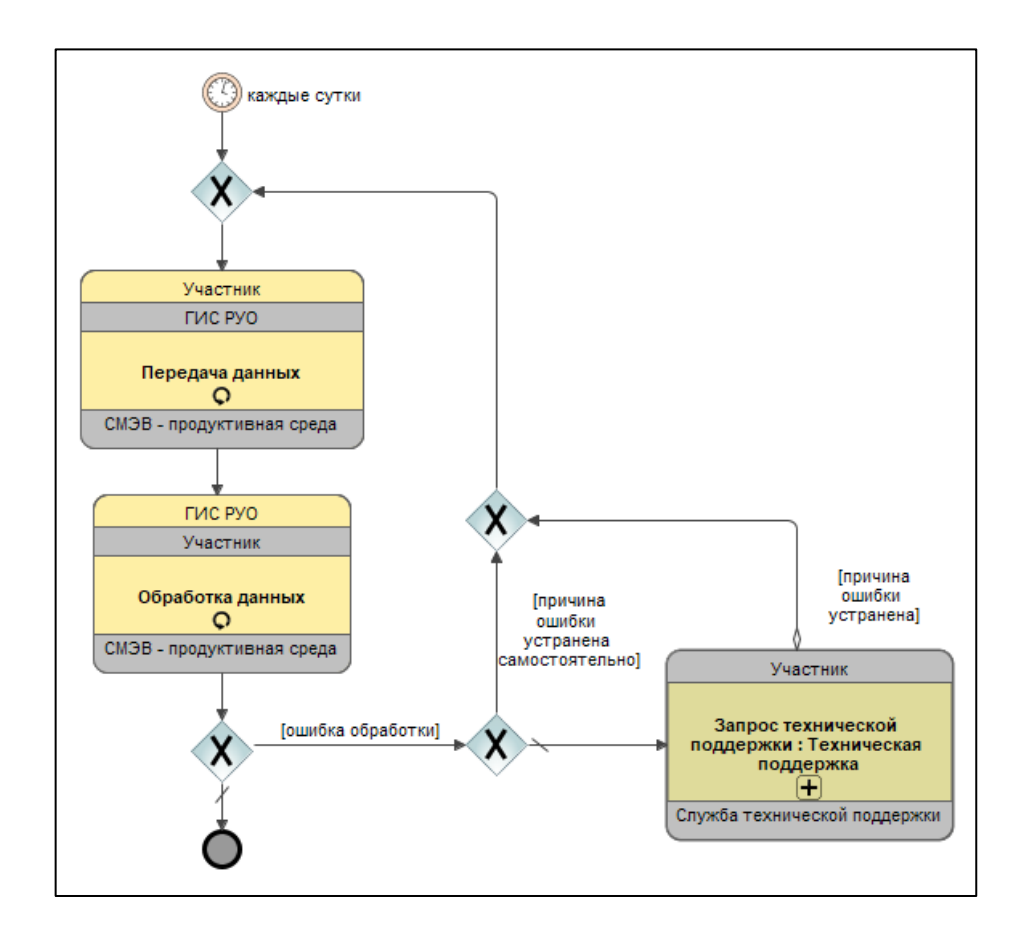

Рисунок 8. Передача данных

## 2.5.2. Запрос данных

<span id="page-21-0"></span>Запрос данных (Рисунок 9) осуществляется по мере необходимости. Запросы передаются в форме вложений в сообщения, отправляемые виду сведений ГИС РУО в производственной среде СМЭВ. Вложение представляет собой ZIP-архив, содержащий XML-файл с экземпляром

ресурса Bundle типа message. Файл должен иметь имя *<код региона в справочнике SSRF ФНС>-<идентификатор сообщения>.xml*, например *22 f54b6f3f-64f7-4944-ba06-f77ef6882308.xml*, архив должен иметь имя *<код региона в справочнике SSRF ФНС>-<идентификатор сообщения>.zip*, например *22-f54b6f3f-64f7-4944-ba06-f77ef6882308.zip.* Размер одного вложения после упаковки в архив ZIP должен быть меньше 5 Мбайт. Отправляется столько сообщений, сколько требуется для запроса всех необходимых данных с учетом данного ограничения. Вложения в сообщения должны содержать только транзакции чтения или поиска данных.

При ошибках доступа следует обратиться с запросом в службу технической поддержки, приложив описание шагов по воспроизведению и прочую диагностическую информацию.

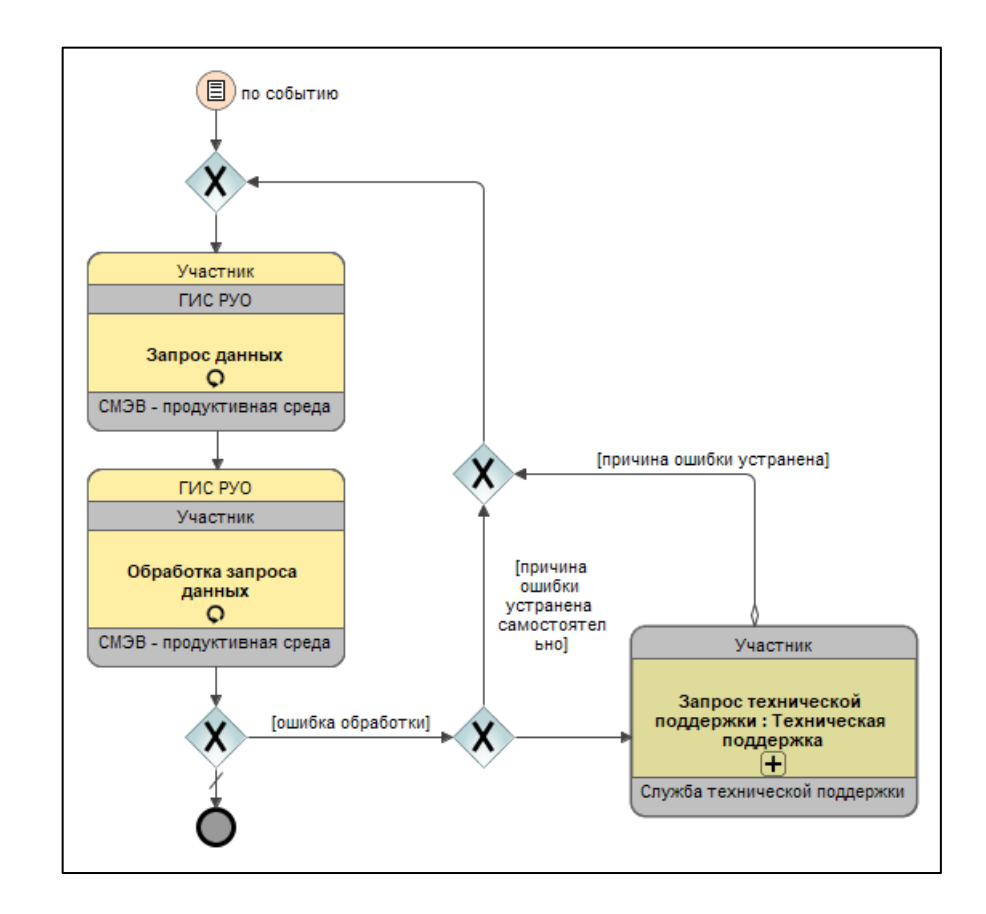

*Рисунок 9. Запрос данных*

# **3. Порядок обработки обращений в службу технической поддержки**

<span id="page-23-0"></span>Обращения в службу технической поддержки делятся на две категории (Рисунок 10):

1) обращение в связи с проблемой обработки сообщений, которую участник не может решить самостоятельно;

2) обращение за консультацией.

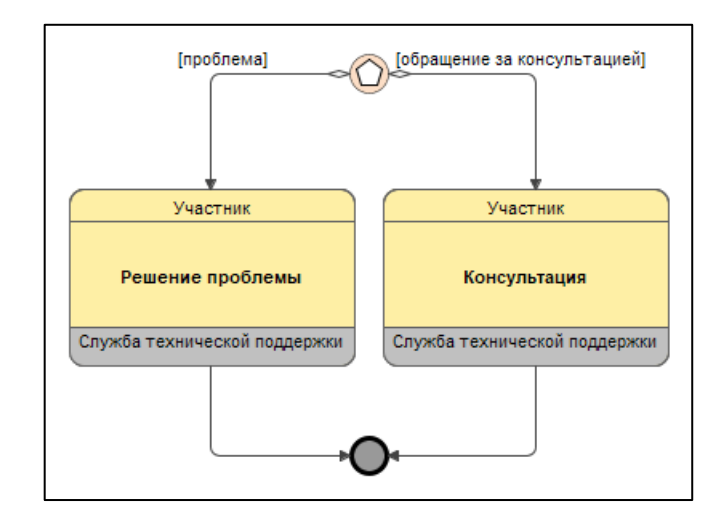

*Рисунок 10. Обращения в службу технической поддержки*

Обращения должны осуществляться по электронной почте с использованием адреса уполномоченного лица участника, указанного при регистрации участника или при внесении изменений в регистрационные данные участника.

#### **3.1. Обращение в связи с проблемой**

<span id="page-23-1"></span>Алгоритм взаимодействия (Рисунок 11) при обращении в случае наличия проблемы содержит следующие этапы:

1) участник передает описание проблемы (с приложением исходного и ответного сообщения);

2) служба технической поддержки оценивает сложность проблемы и сообщает ориентировочные сроки ее решения участнику;

3) служба технической поддержки готовит предложение по решению проблемы и направляет его участнику;

4) участник пытается устранить проблему в соответствии с полученным предложением;

5) участник сообщает службе технической поддержки о результате попытки решения проблемы;

6) служба технической поддержки регистрирует результат попытки решения;

7) если проблема не устранена, участник передает службе технической поддержки описание проблемы и предысторию ее решения.

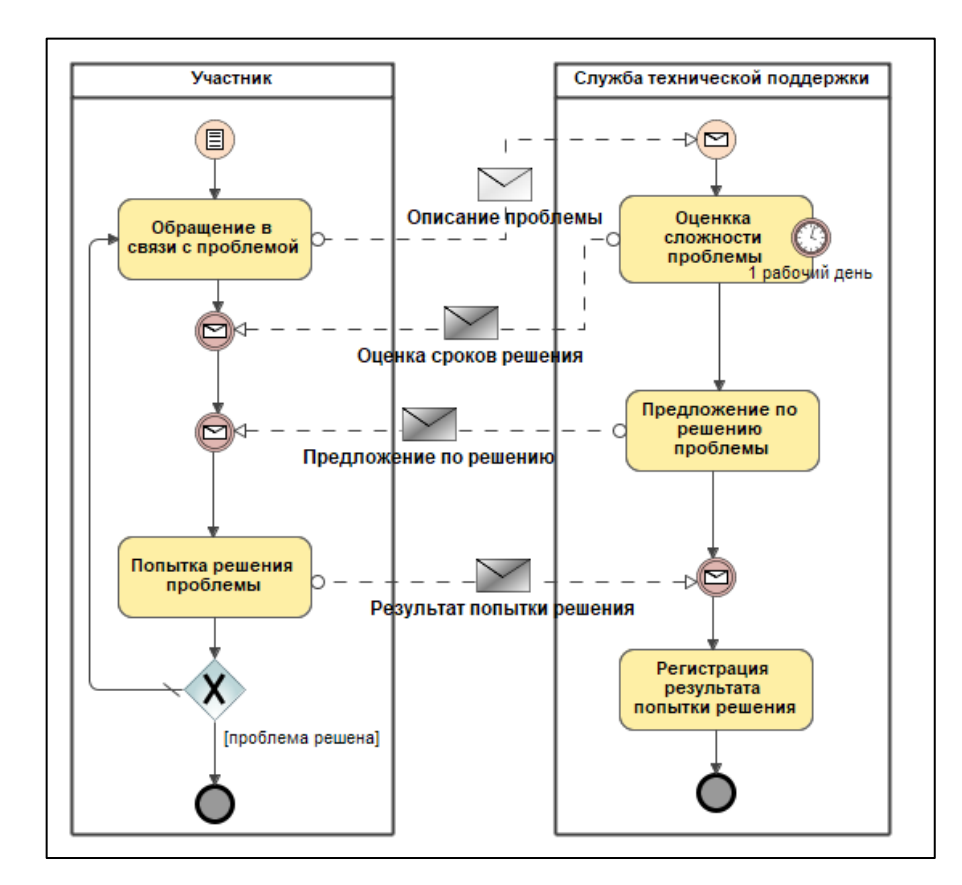

*Рисунок 11. Обращение в связи с проблемой*

### **3.2. Обращение за консультацией**

<span id="page-24-0"></span>Обращение за консультацией обрабатывается в течение трех рабочих дней. Если тема консультации выходит за рамки эксплуатации ГИС РУО, в консультации может быть отказано.

#### **Заключение**

<span id="page-25-0"></span>Новые цифровые технологии, применяемые в настоящее время в сфере образования, позволяют решать ключевые задачи, в том числе в части применения эффективных цифровых инструментов для персонализации обучения, повышения мотивации обучающихся, облегчения деятельности педагогов и администрации образовательной организации.

На данном этапе цифровая образовательная среда становится самостоятельной обучающей сущностью с высоким уровнем алгоритмизации и автоматизации образовательных взаимодействий в достижении поставленных целей [1].

Эффективность функционирования ЦОС, и в частности, ФГИС «Моя школа» невозможна без информационного взаимодействия региональных информационных систем с государственной информационной системой «Реестры участников образовательных отношений». Профессионализм и ответственность технических специалистов регионального и муниципального уровней позволяет решить задачу по обеспечению интеграционного взаимодействия региональных информационных систем с компонентами цифровой образовательной среды для организации использования компонентов ЦОС на оборудовании, поставляемом в образовательные организации для внедрения цифровой среды.

Цифровая образовательная среда создает условия для постоянного профессионального развития и совершенствования, является новым вызовом для работников сферы образования [2]. Освоение новых технологий будет означать приобретение качественно новых цифровых компетенций, положительно сказывающихся на их личных и профессиональных достижениях.

26

# <span id="page-26-0"></span>**Список использованной литературы**

1. Трудности и перспективы цифровой трансформации образования. Под редакцией А.Ю. Уварова, И. Д. Фрумина/ Издательский дом Высшей школы экономики Москва, 2019.

2. Носкова, Т. Н. Дидактика цифровой среды: монография / Носкова Татьяна Николаевна; Российский государственный педагогический университет им. А. И. Герцена. - Санкт-Петербург: Издательство РГПУ им. А. И. Герцена, 2020. — 382 с.

### <span id="page-27-1"></span><span id="page-27-0"></span>**А.1 Общие требования**

К тестированию обмена сообщениями с ГИС РУО предъявляются следующие общие требования:

1) каждое вложение в сообщение должно содержать ровно одну транзакцию из числа перечисленных в таблицах [А.1](#page-29-1)[–А.3;](#page-40-0)

2) в транзакции должны быть указаны действия с экземплярами ресурсов, перечисленных в графе Ресурсы;

3) экземпляры ресурсов (кроме EduProviderRestriction) должны содержать реальные данные.

#### <span id="page-27-2"></span>**А.2 Подготовка к тестированию**

Тестирование обмена сообщениями с ГИС РУО должно проводиться на примере 10 школ, являющихся самостоятельными юридическими лицами. На этапе подготовки к тестированию должны быть получены федеральные идентификаторы реестровых записей этих школ, предназначенные для использования в тестовых сообщениях. Для этого участник должен передать ГИС РУО сообщение, содержащее вложение с транзакцией поиска экземпляров ресурса Organization по списку ИНН. Пример вложения в сообщение приведен в разделе [Б.1.](#page-47-1) К вложению в ответное сообщение можно применить XSL-преобразование, приведенное в разделе [Б.3.](#page-53-0) Пример вложения в ответное сообщение приведен в разделе [Б.2,](#page-48-0) результат его преобразования – в разделе [Б.4.](#page-55-0)

Следует учесть, что при формировании вложения в сообщение поиска мог быть указан ошибочный ИНН. Кроме того, в записях реестров Рособрнадзора также встречаются ошибочные ИНН. Поэтому вложение в ответное сообщение может содержать меньшее число экземпляров ресурса Organization. В этом случае список ИНН надо отредактировать, исключив не найденные ИНН и добавив новые.

28

Возможна также ситуация, когда в реестре Рособрнадзора ИНН по ошибке соответствует другой школе. Поэтому следует проверить, что во вложении в ответное сообщение ИНН соответствует наименованию школы. Если это не так, такой ИНН надо исключить из списка и добавить ИНН другой школы. В конечном итоге должны быть получены федеральные идентификаторы реестровых записей 10 школ.

### <span id="page-28-0"></span>А.3 Порядок тестирования

Тестирование проводится в следующем порядке:

1) тестирование обмена сообщениями с реестром ОООД;

2) тестирование обмена сообщениями с реестром ПР;

3) тестирование обмена сообщениями с реестром ОБ.

Тестирование обмена сообщениями с реестром ОООД проводится в том порядке, в котором транзакции перечислены в таблице А.1.

Тестирование обмена сообщениями с реестром ПР проводится в том порядке, в котором транзакции перечислены в таблице А.2.

Тестирование обмена сообщениями с реестром ОБ проводится в том порядке, в котором транзакции перечислены в таблице А.3.

Тестирование считается выполненным, если на все сообщения, которые должны быть переданы в соответствии с графой Примечание, получены ответные сообщения об успешной обработке.

Переход к следующему этапу следует осуществлять, когда данный этап выполнен полностью.

Допускаются следующие действия:

- создание (метод POST); a)
- $\sigma$ ) изменение (метод PUT);
- удаление (метод DELETE);  $B)$
- $\Gamma$ ) чтение (метод GET);
- поиск (метод GET).  $\pi$ )

 $29$ 

Действие должно быть указано обязательно. В зависимости от действия экземпляр ресурса может присутствовать или отсутствовать.

По завершении тестирования участник направляет службе технической поддержки соответствующее уведомление.

# <span id="page-29-0"></span>А.4 Тестирование обмена сообщениями с реестром ОООД

План тестирования обмена сообщениями с реестром ОООД приведен в таблице А.1. В графе Код указан код транзакции, принадлежащий системе https://nsi.edu.gov.ru/CodeSystem/CodeSystem-Eduкодирования TransactionType-1.

| Код | Наимено<br>вание                            | Описание                                                                                     | <b>Ресурсы</b>        | Примечание                                                                                                    |
|-----|---------------------------------------------|----------------------------------------------------------------------------------------------|-----------------------|----------------------------------------------------------------------------------------------------|
| 16  | Новое<br>штатное<br>расписан<br>ие          | Создание сведений о   PositionList<br>штатном расписании<br>на академический год             | Event                 | Передать по одному<br>сообщению<br>ДЛЯ<br>каждой из 10 школ                                                                                                    |
| 17  | Изменени<br>e<br>штатного<br>расписан<br>ИЯ | Изменение сведений<br>штатном<br>$\mathbf{O}$<br>расписании в течение<br>академического года | PositionList<br>Event | 1 Передать<br>два<br>сообщения,<br>B<br>каждом из которых<br>для одного из ранее<br>созданных<br>экземпляров<br>pecypca PositionList<br>специфицирована<br>замена<br>значения<br>атрибута<br>status/ $\mathcal{Q}$ value<br>на<br>"entered-in-error".<br>2 Передать<br>два<br>сообщения,<br>B<br>каждом из которых<br>ОДИН<br>экземпляр<br>pecypca PositionList,<br>которого<br>$\mathbf{y}$<br>status/ $@$ value="retir<br>ed"<br>$\mathbf{M}$<br>указана<br>причина |

<span id="page-29-1"></span>Таблица А.1 - Тестирование обмена сообщениями с реестром ОООД

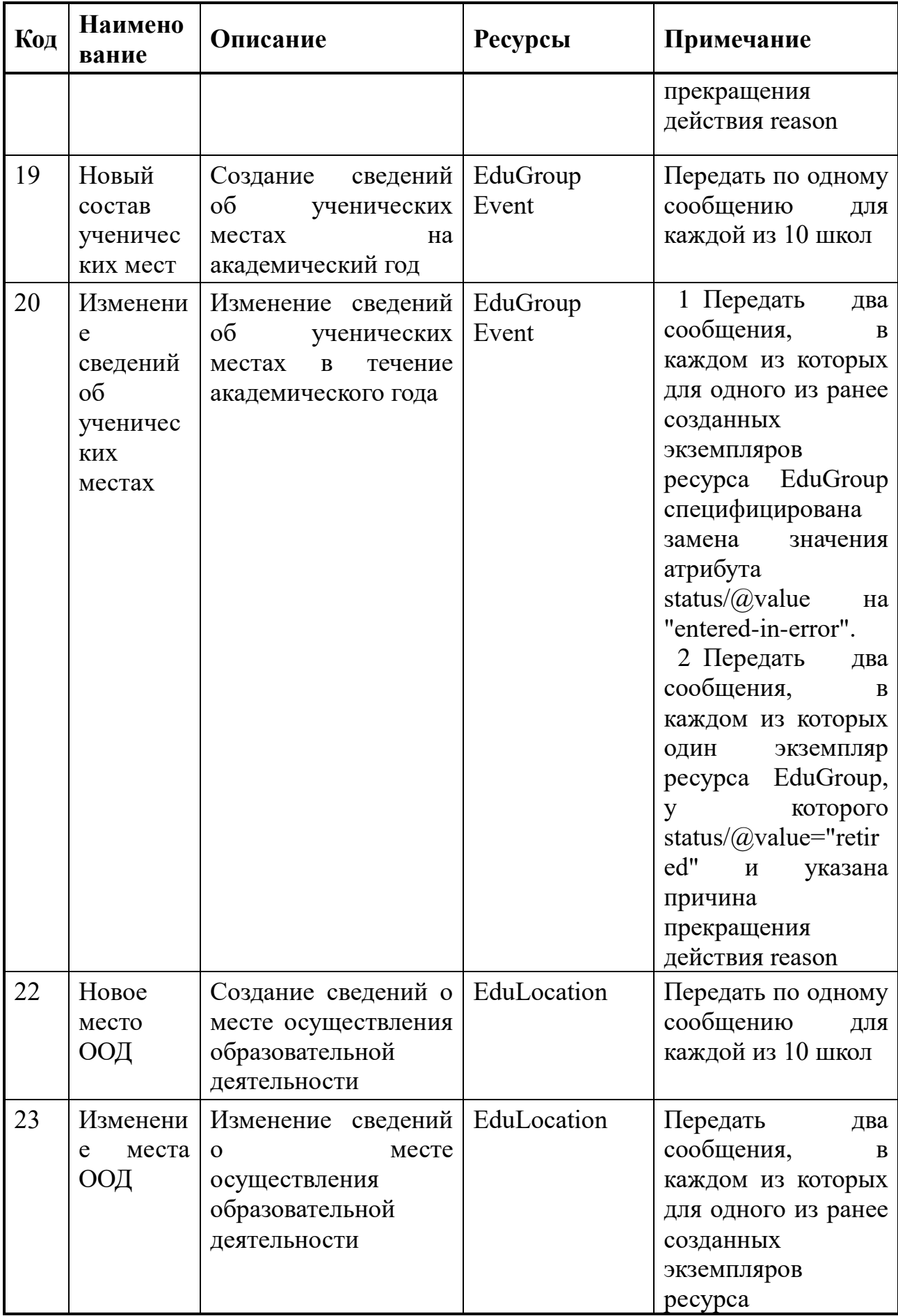

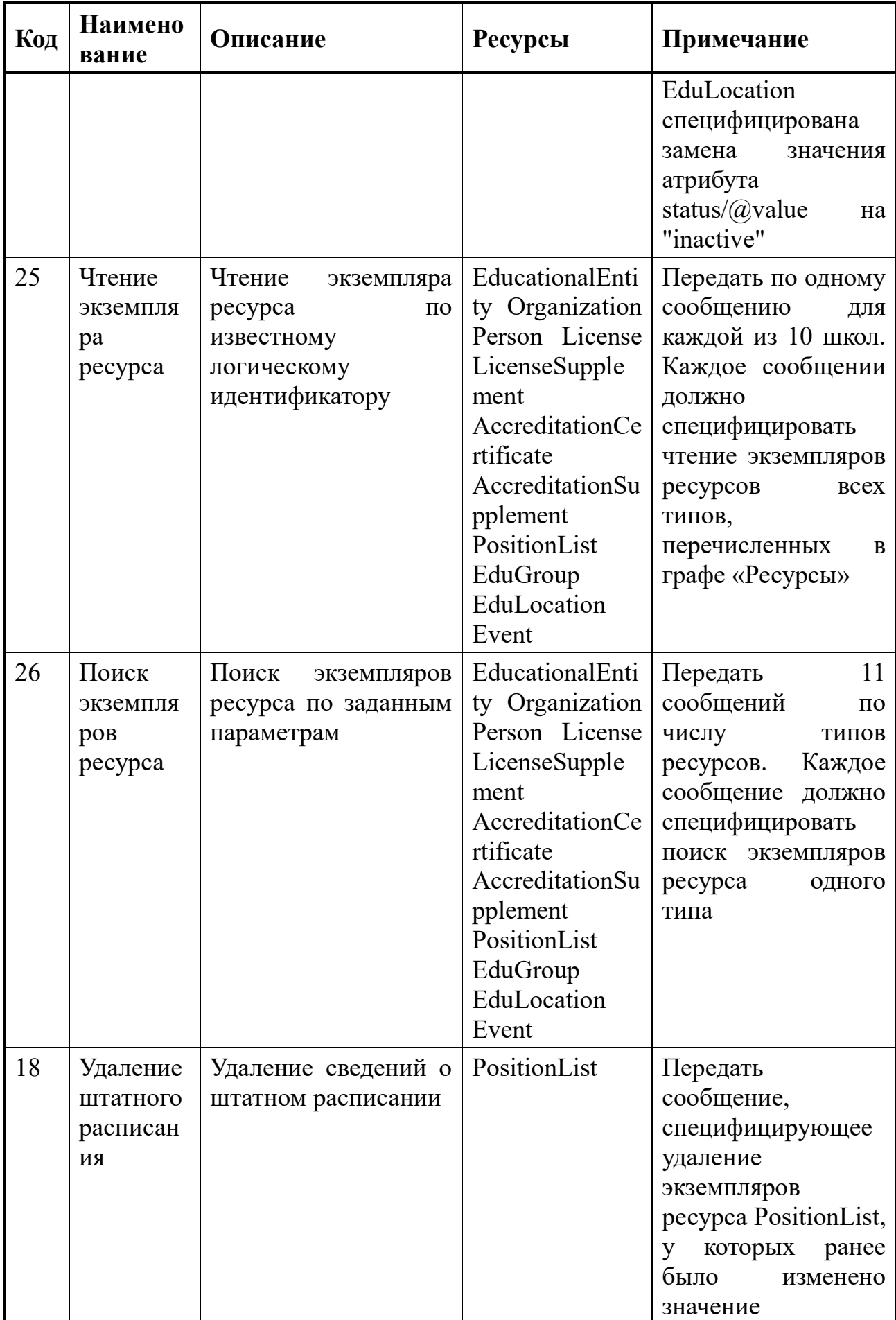

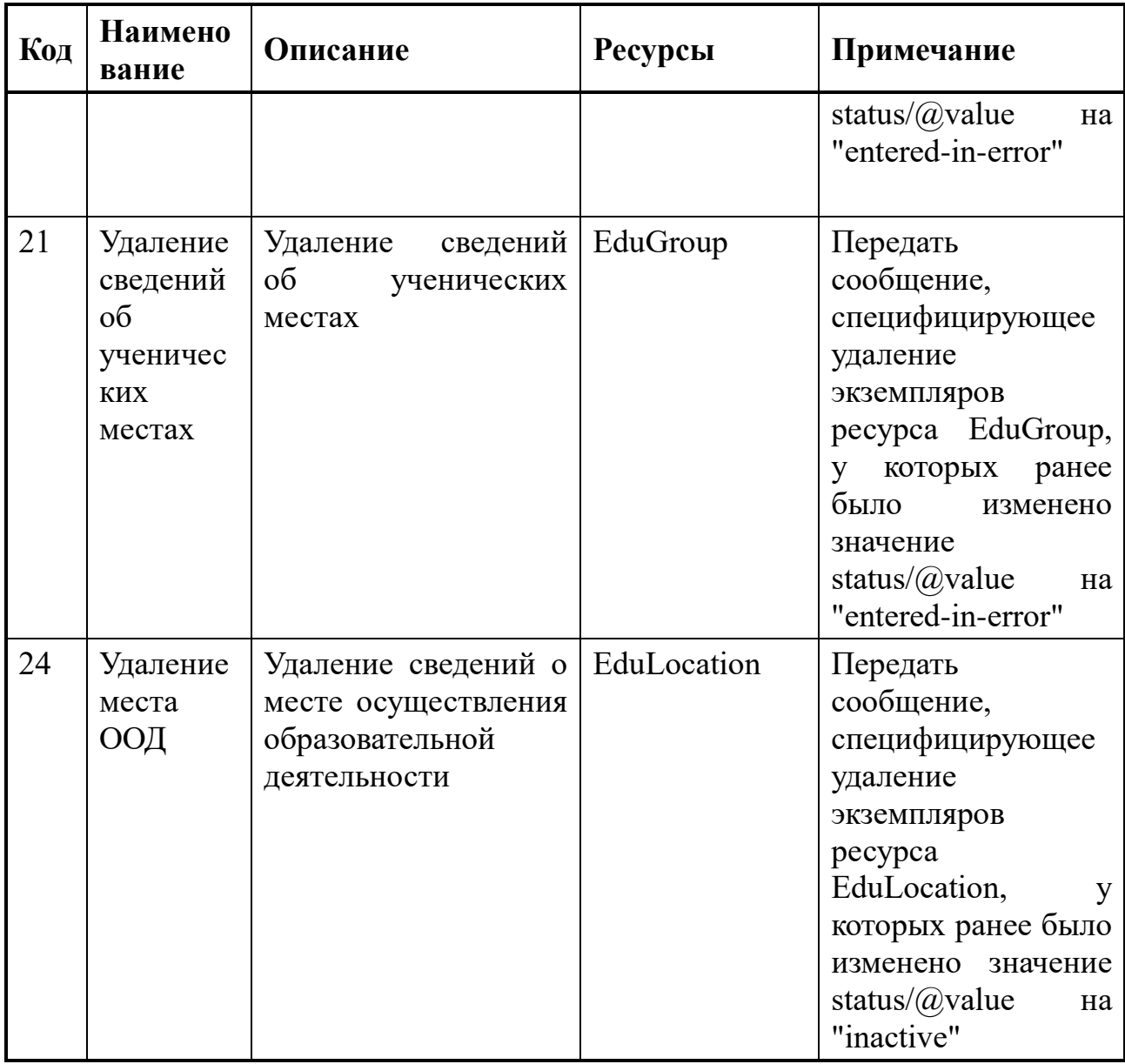

# <span id="page-32-0"></span>**А.5 Тестирование обмена сообщениями с реестром ПР**

План тестирования обмена сообщениями с реестром ПР приведен в таблице [А.2.](#page-32-1) В графе Код указан код транзакции, принадлежащий системе кодирования [https://nsi.edu.gov.ru/CodeSystem/CodeSystem-Edp-](https://nsi.edu.gov.ru/CodeSystem/CodeSystem-Edp-TransactionType-1)[TransactionType-1.](https://nsi.edu.gov.ru/CodeSystem/CodeSystem-Edp-TransactionType-1)

<span id="page-32-1"></span>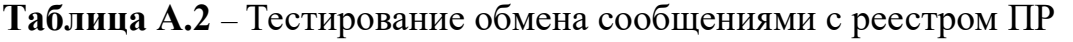

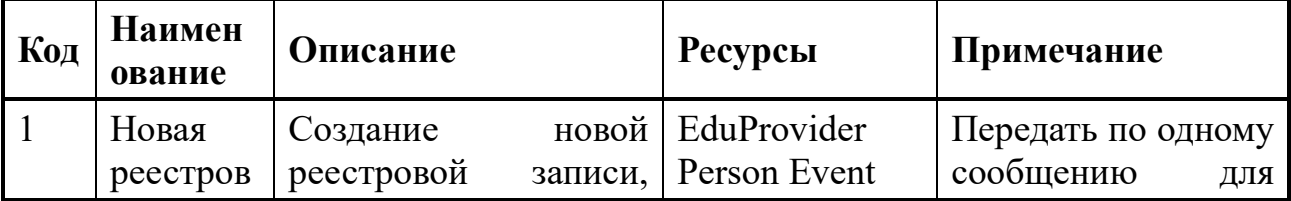

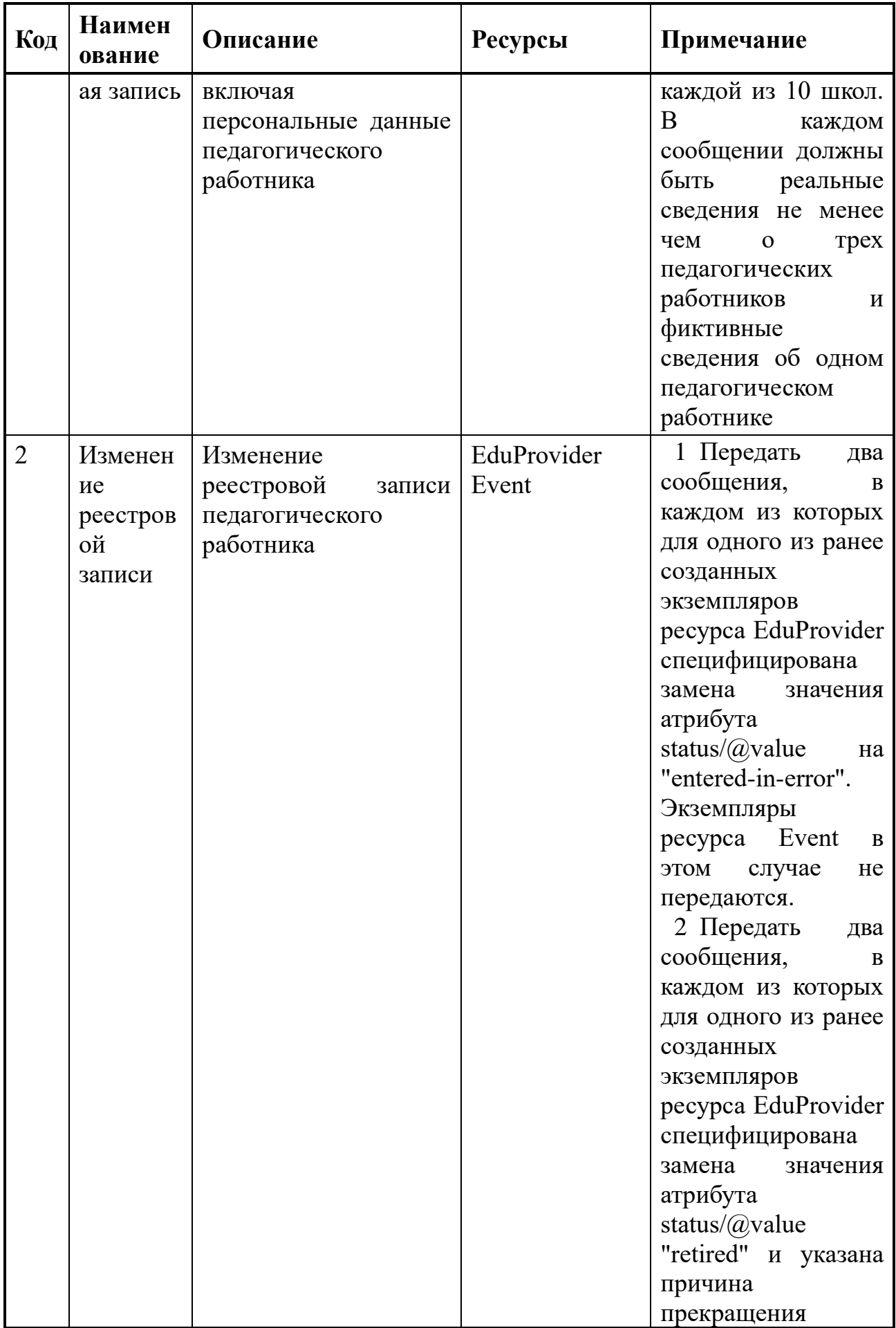

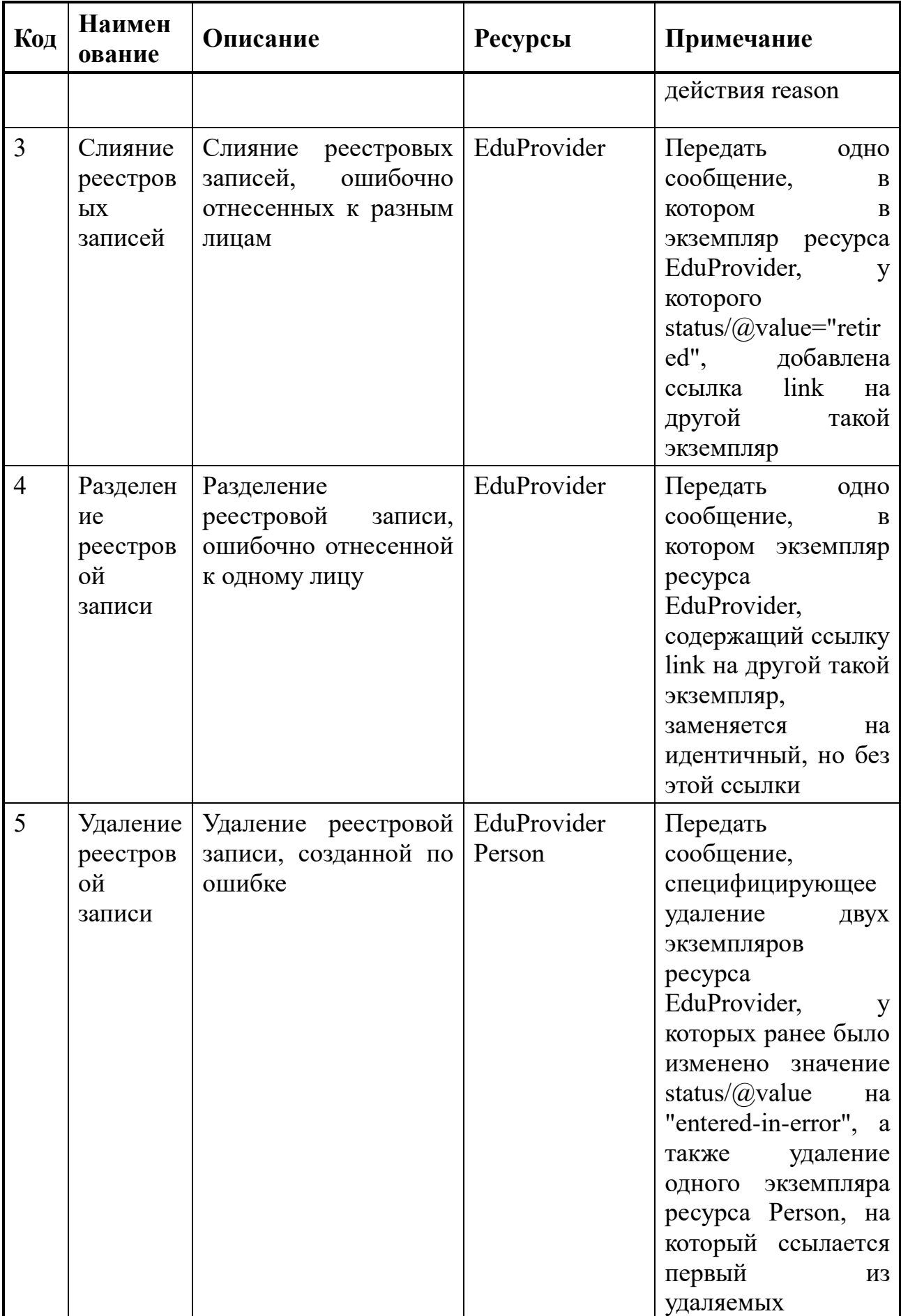

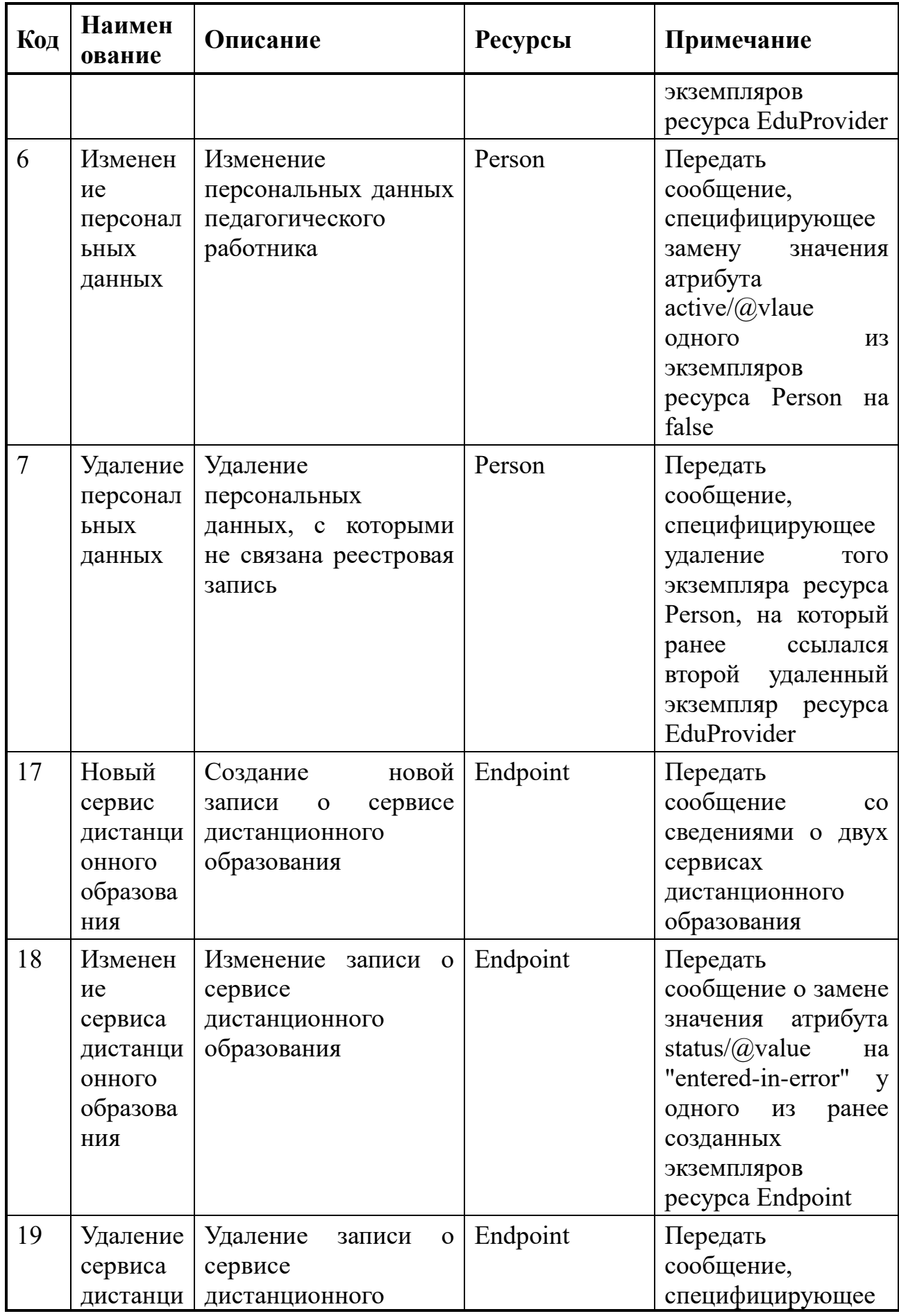

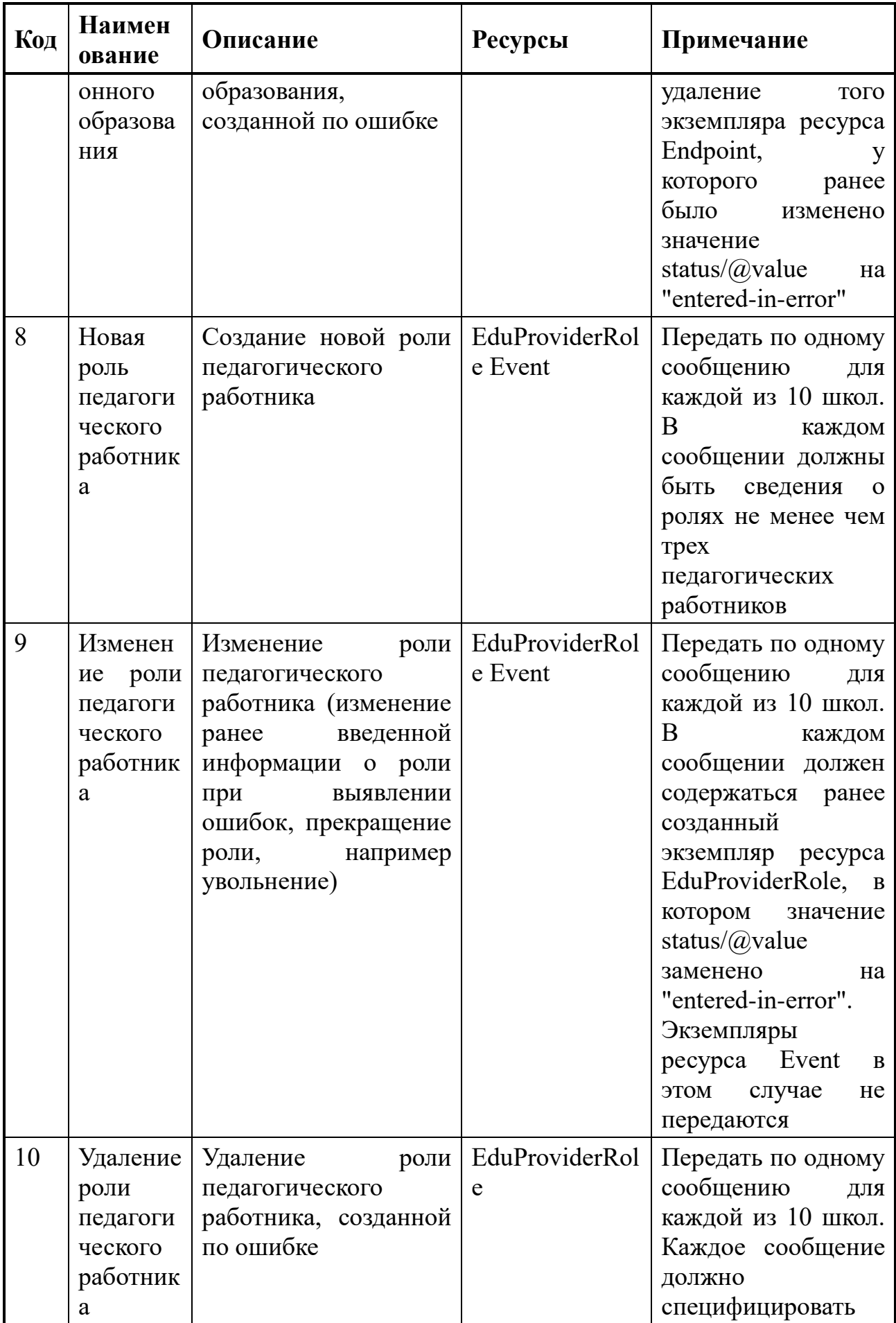

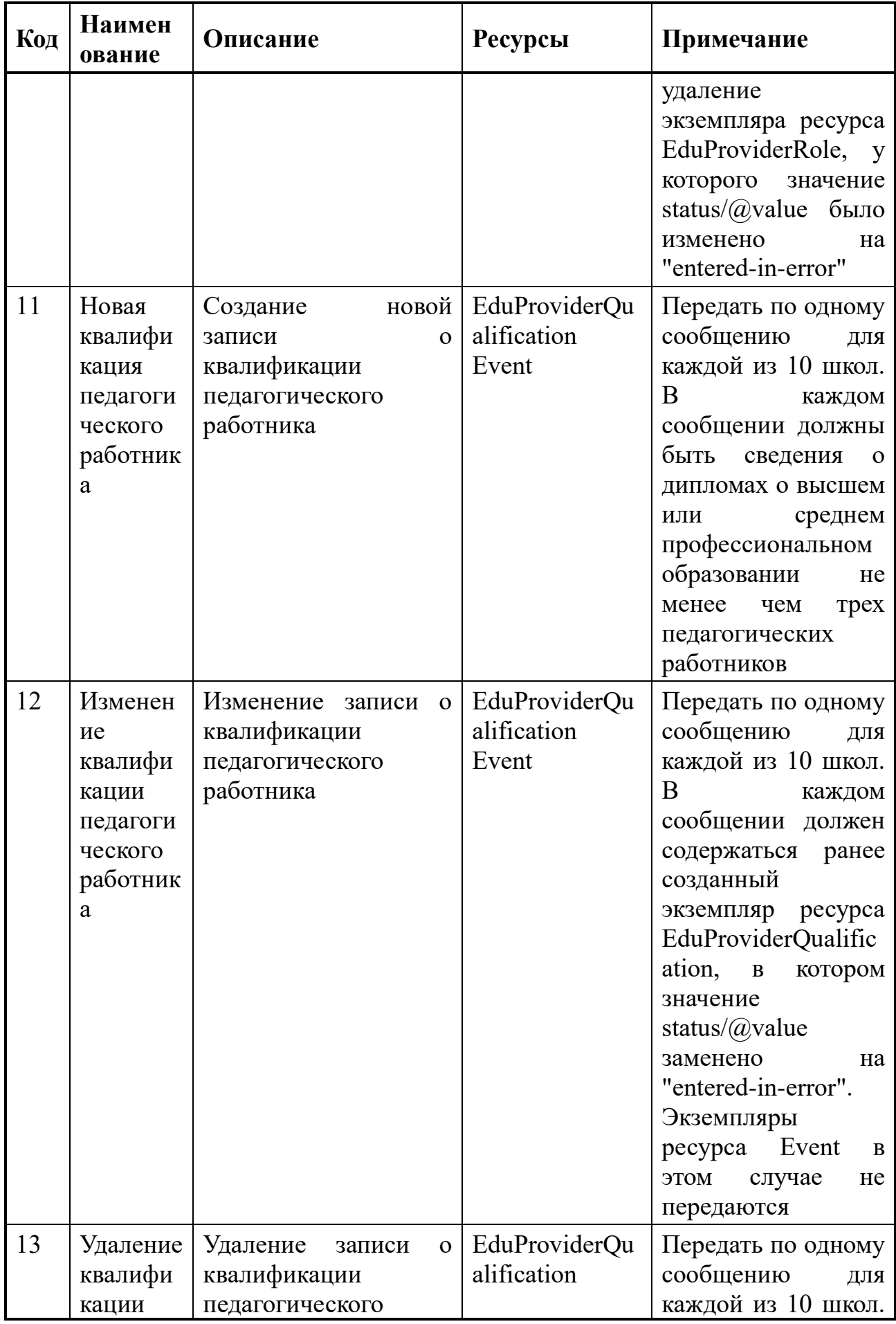

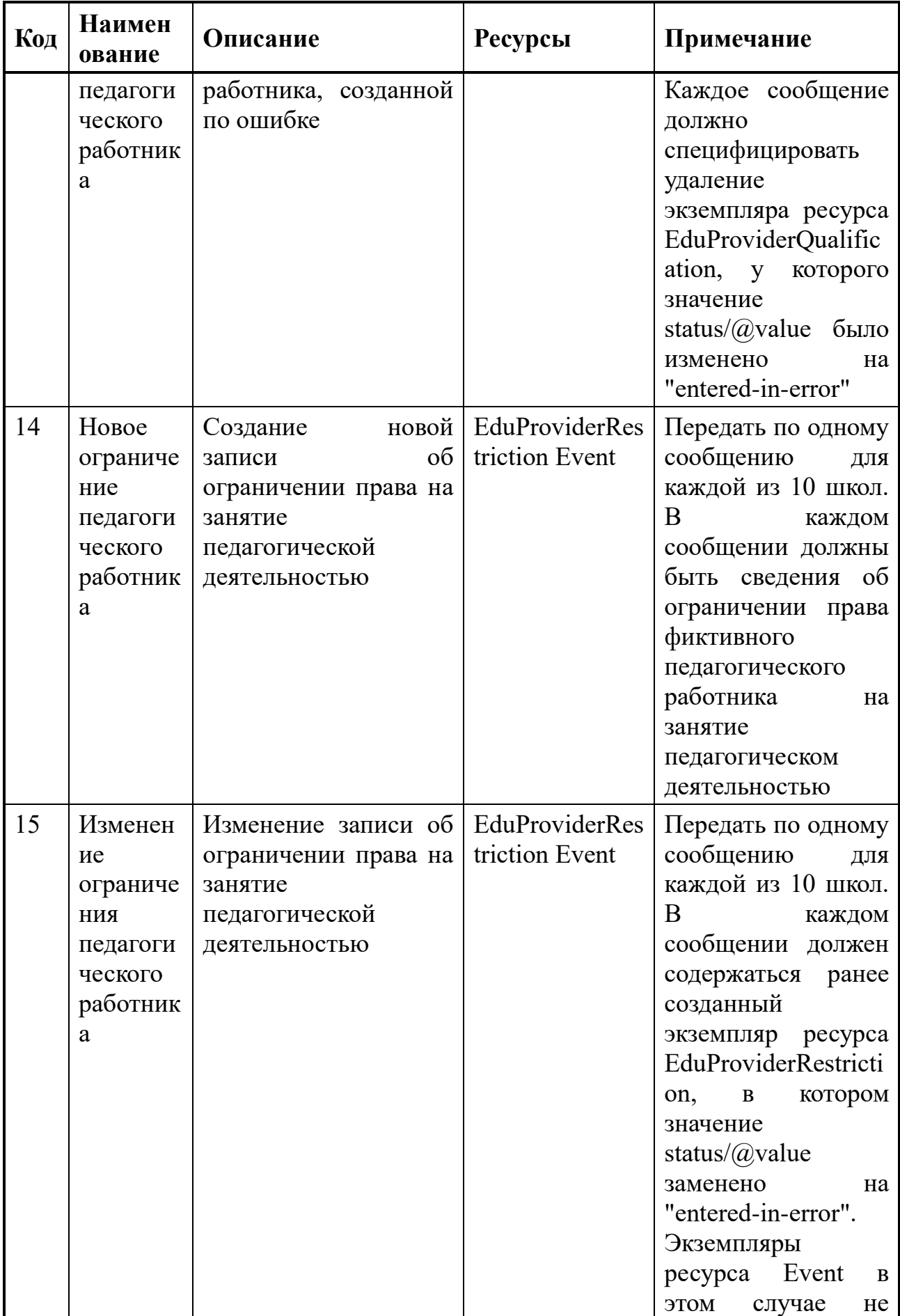

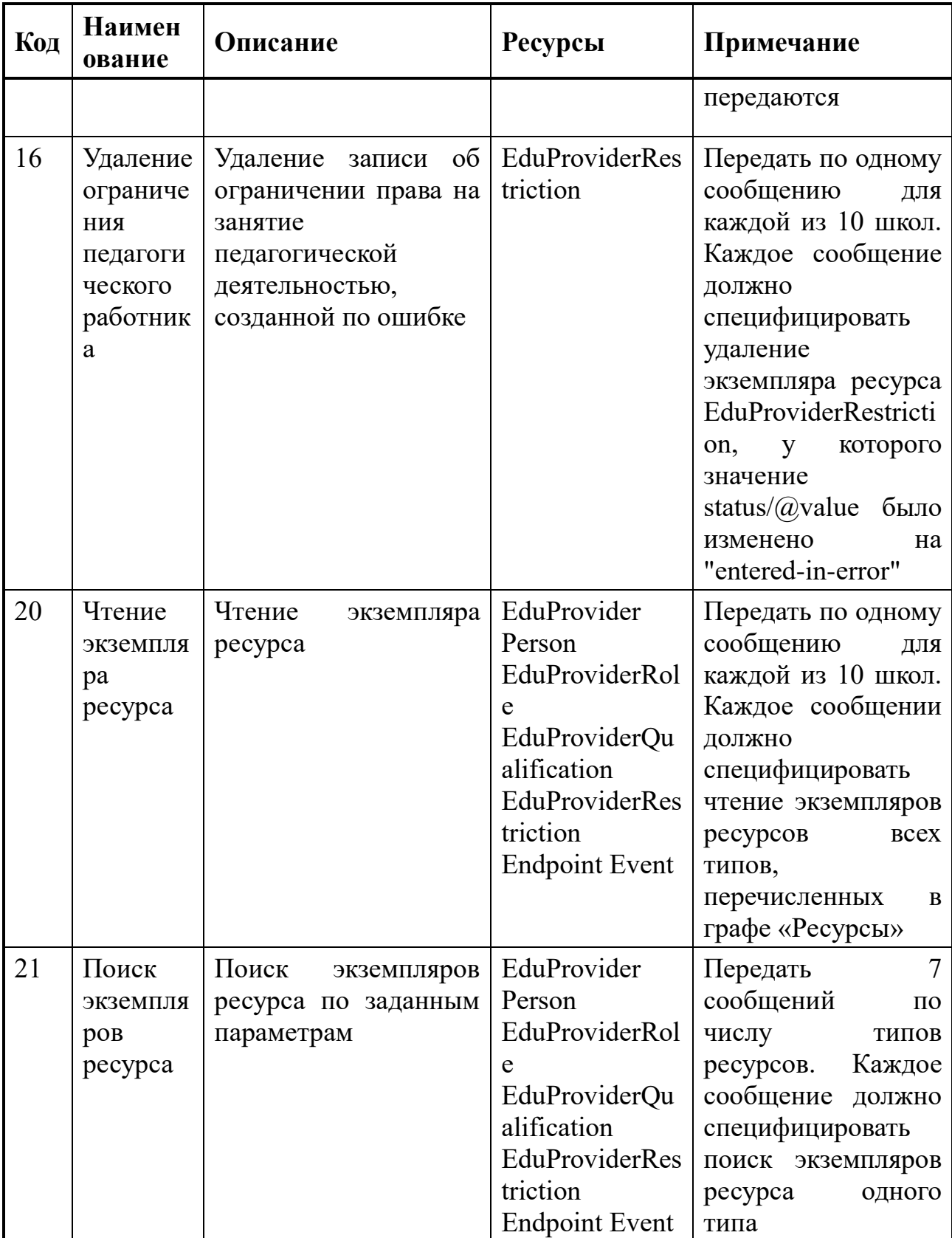

# <span id="page-39-0"></span>**А.6 Тестирование обмена сообщениями с реестром ОБ**

План тестирования обмена сообщениями с реестром ОБ приведен в таблице [А.3.](#page-40-0) В графе Код указан код транзакции, принадлежащий системе

# кодирования

TransactionType-1.

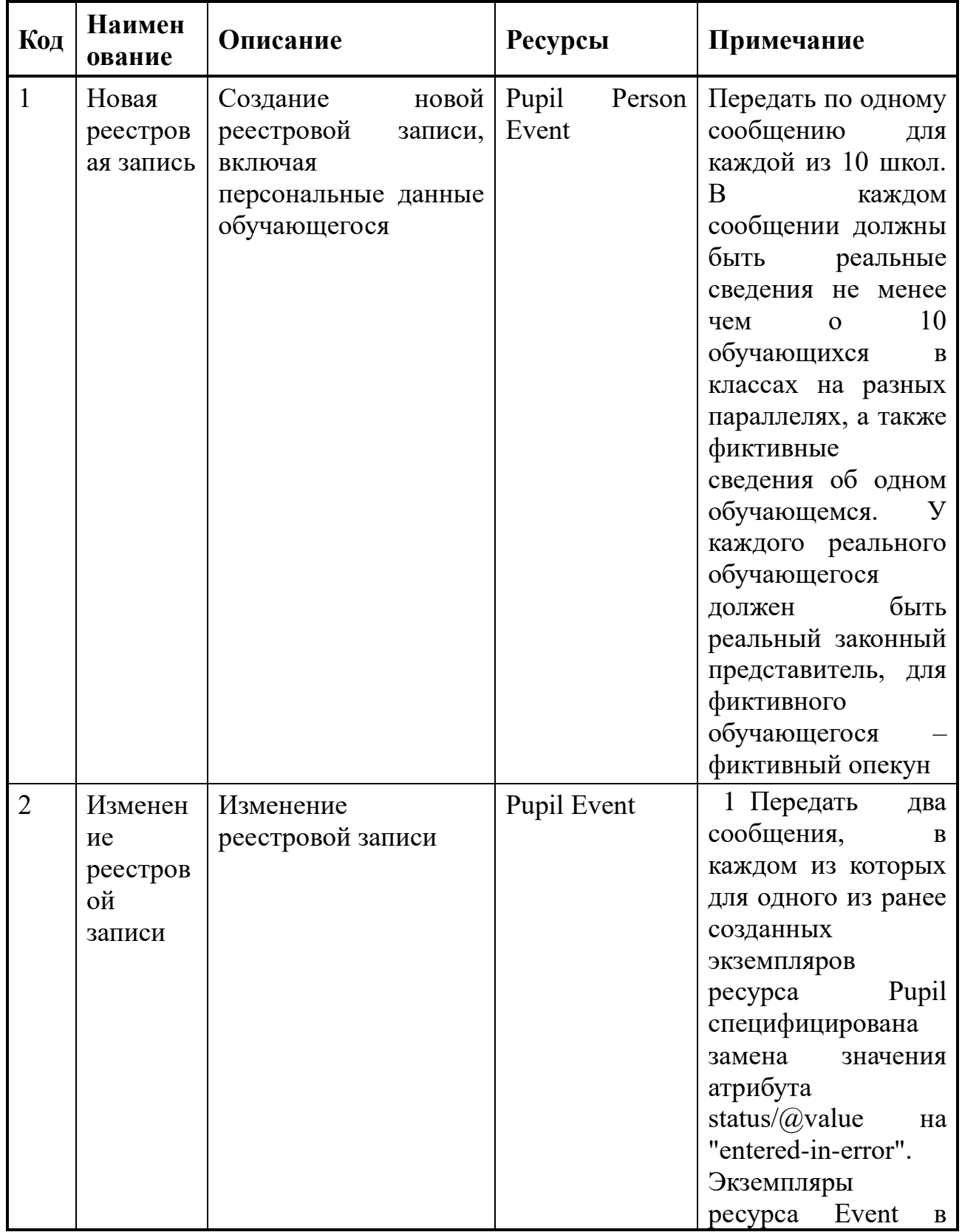

<span id="page-40-0"></span>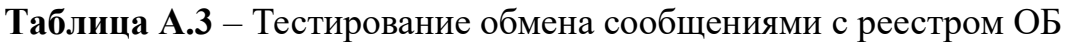

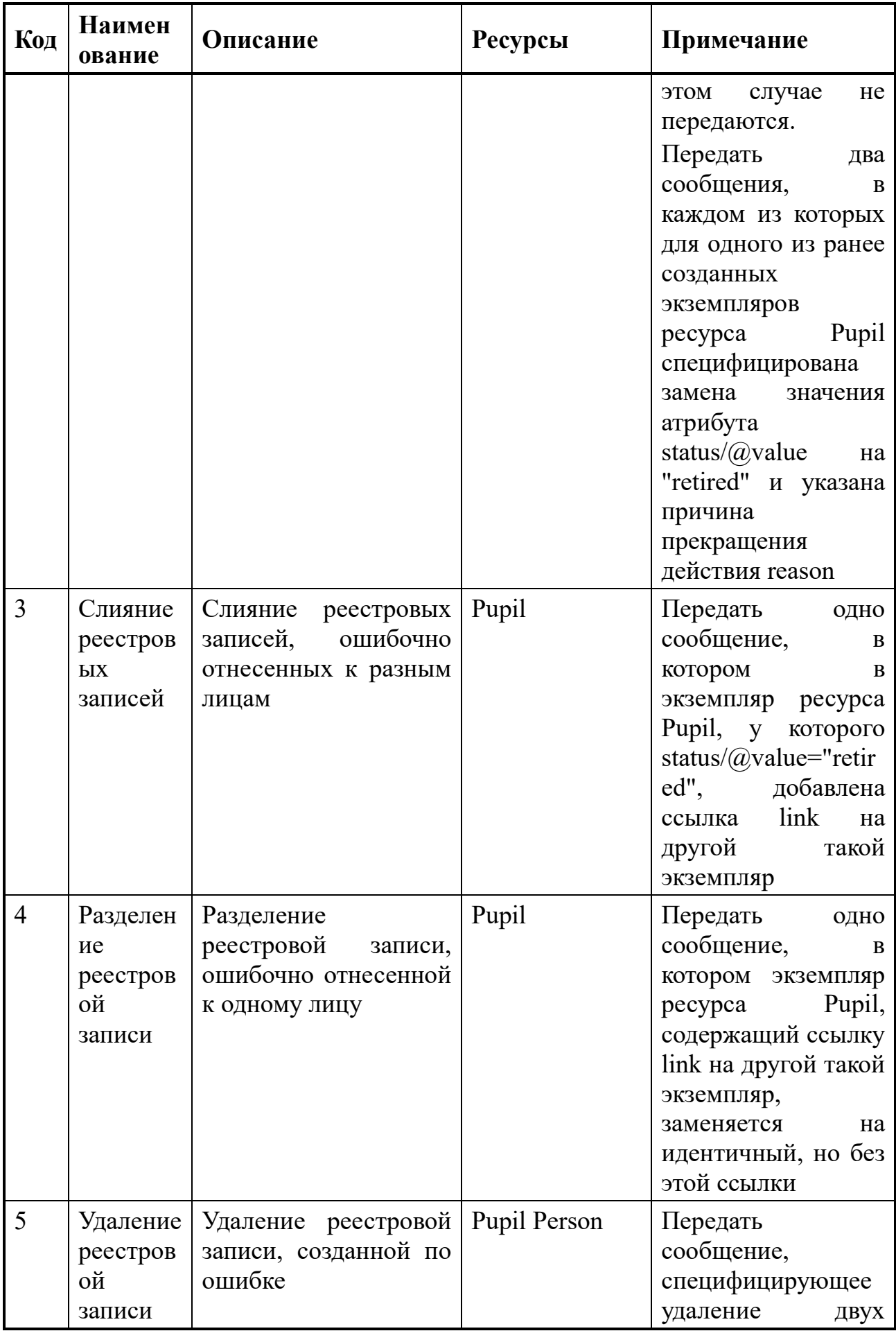

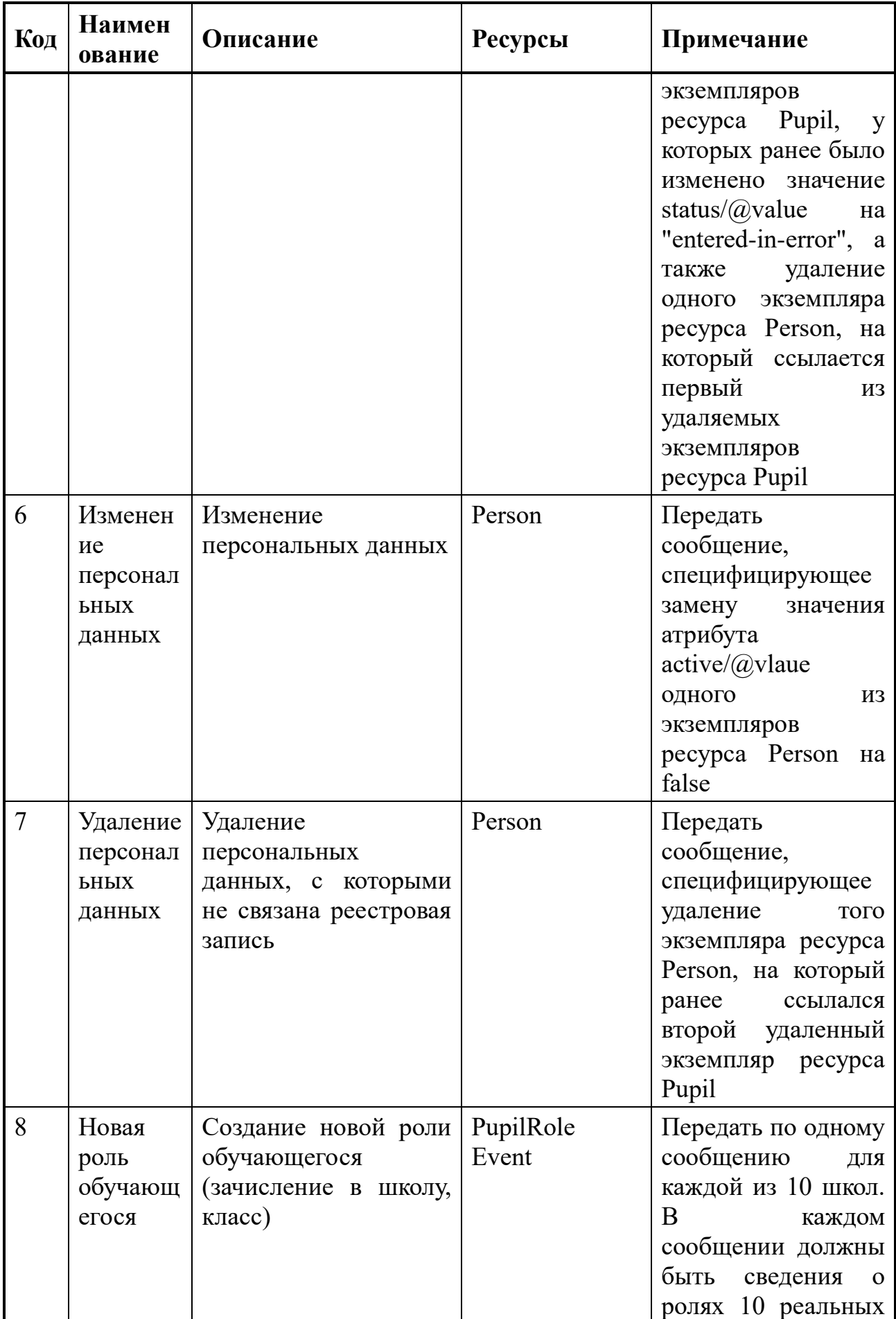

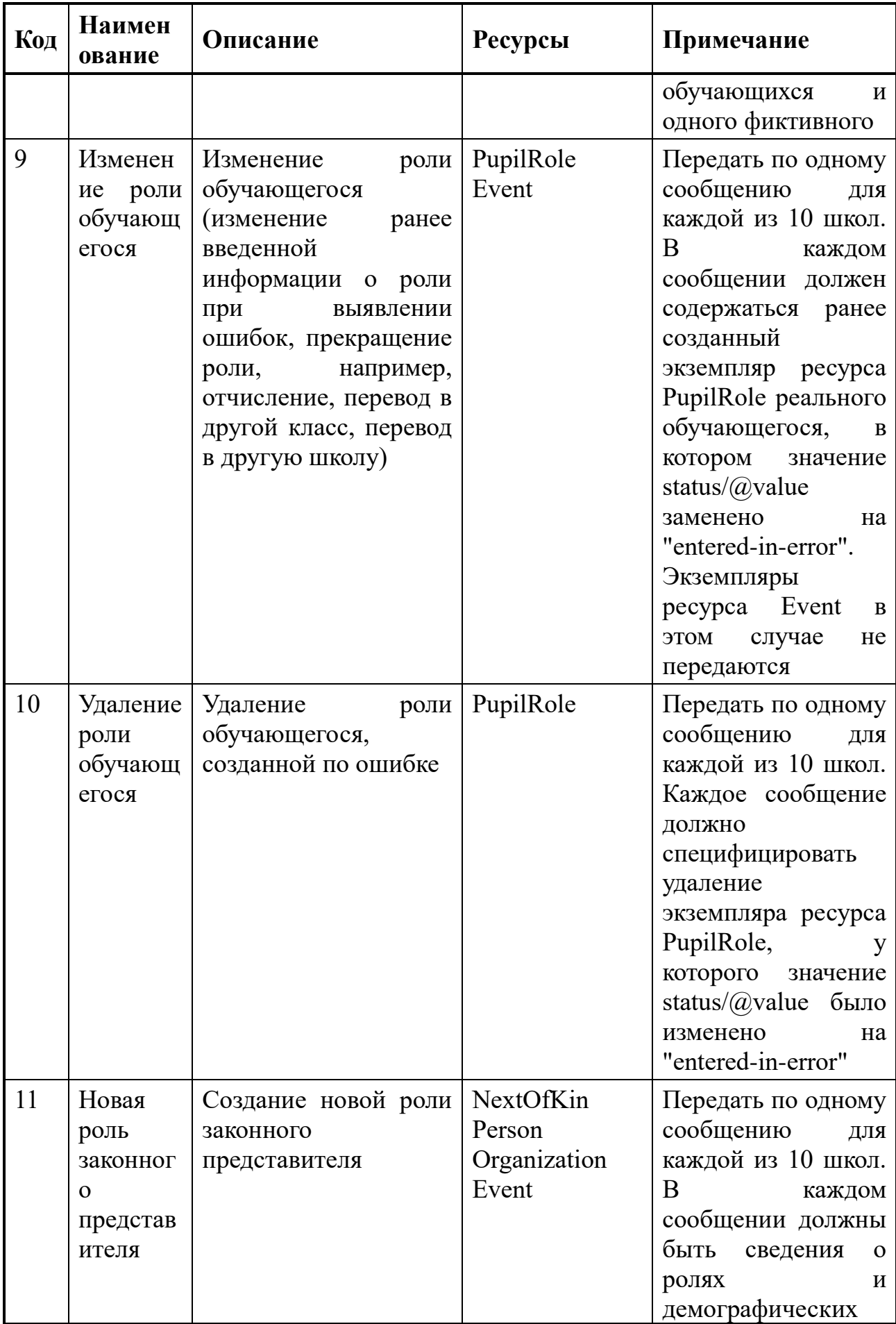

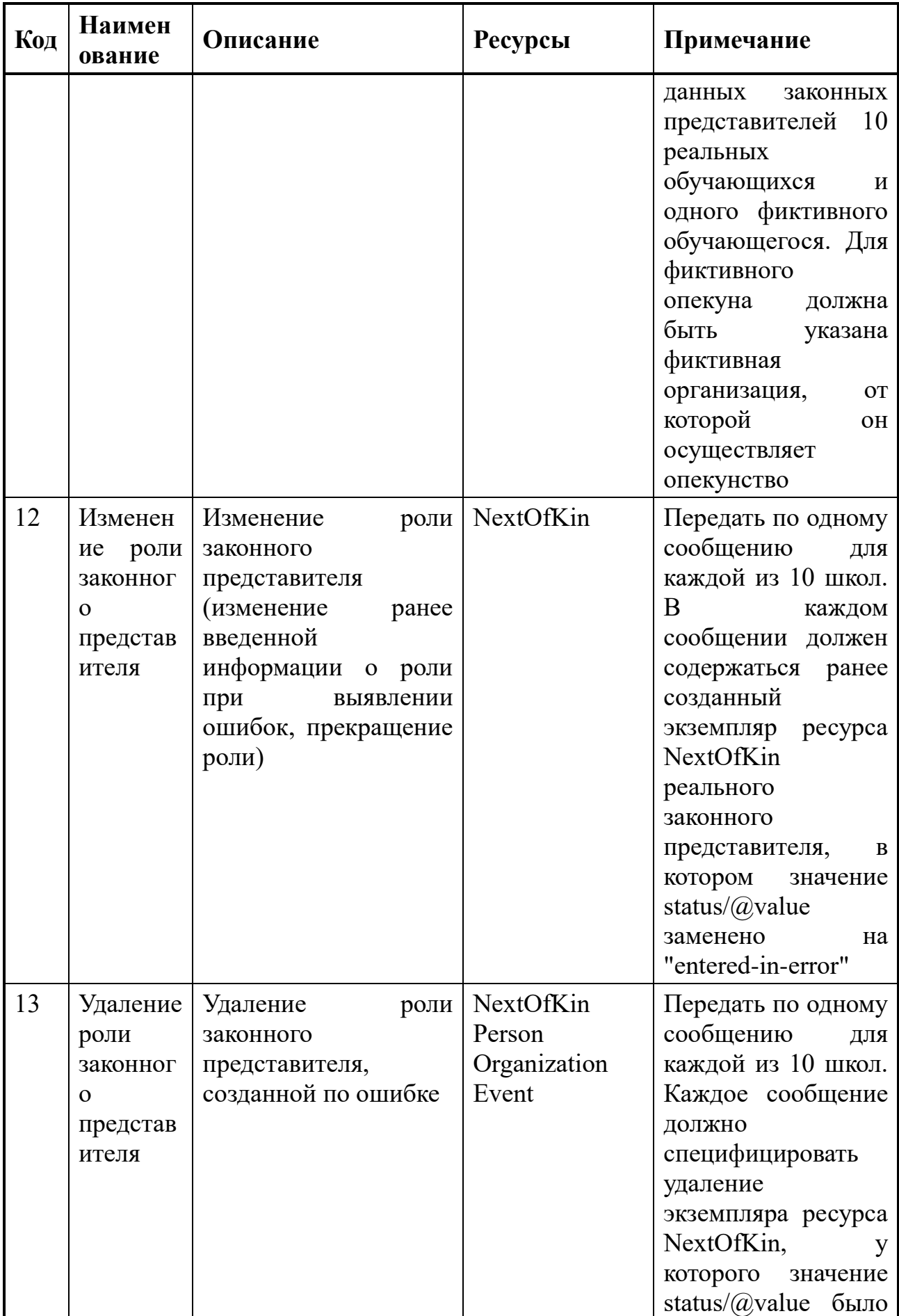

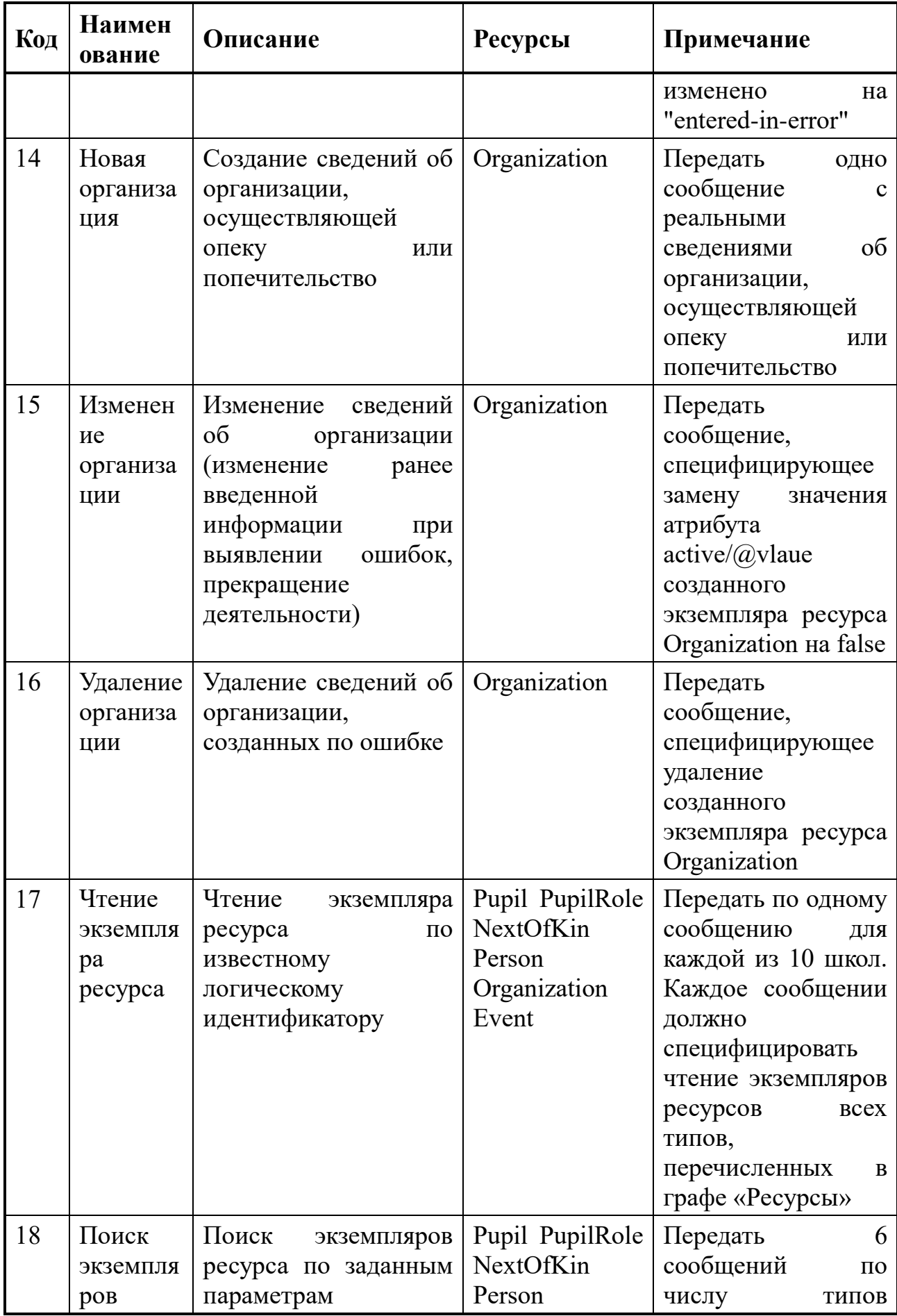

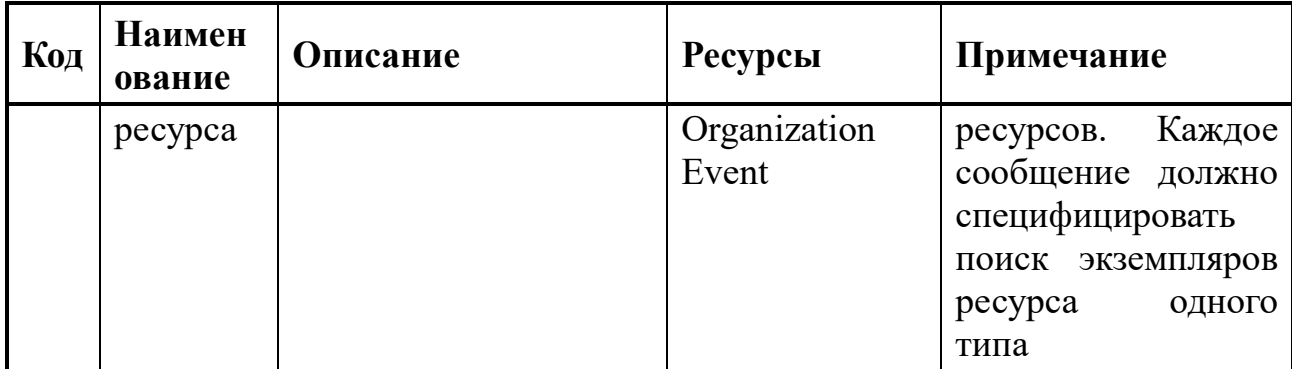

# **Приложение Б Запрос федерального идентификатора реестровой записи**

# <span id="page-47-1"></span><span id="page-47-0"></span>**Б.1 Пример содержания вложения в сообщение поиска**

Ниже приведен пример содержания вложения в сообщение поиска экземпляров ресурса Organization по списку ИНН 2252002465, 5010998147:

```
<?xml version="1.0" encoding="UTF-8"?>
<Bundle >
      <!-- Глобально уникальный идентификатор экземпляра ресурса Bundle -->
      <id value="a48f846e-9b7a-4809-82de-275c069114ac"/>
      <meta>
             <lastUpdated value="2022-01-25T11:16:23+07:00"/>
      </meta>
      <!-- Тип экземпляра ресурса Bundle - сообщение -->
      <type value="message"/>
      <!-- Первой записью сообщения должен быть заголовок MessageHeader -->
      <entry>
             <!-- Глобально уникальный идентификатор первой записи -->
            <fullUrl value="urn:uuid:f2569f04-cdce-49e3-9a79-5275a53d7389"/>
            <resource>
                   <MessageHeader>
                          <!-- Логический идентификатор экземпляра ресурса должен 
совпадать с содержательной частью fullUrl -->
                          <id value="f2569f04-cdce-49e3-9a79-5275a53d7389"/>
                          <!-- Событие сообщения -->
                          <eventCoding>
                                <system
value="https://nsi.edu.gov.ru/CodeSystem/CodeSystem-Edu-MessageEvent-1"/>
                                <code value="1"/>
                                <display value="Входящее сообщение Реестра ОООД"/>
                          </eventCoding>
                          <!-- Конечная точка адресата сообщения -->
                          <destination>
                                <endpoint value="https://eduRegistry.edu.gov.ru"/>
                          </destination>
                          <!-- Источник сообщения -->
                          <source>
                                <name value="ИС региона 00"/>
                                <!-- Электронная почта службы техподержки, 
отвечающей за содержание сообщения -->
                                <contact>
                                       <system value="email"/>
                                       <value value="support@mail.regNN.ru"/>
                                </contact>
                                <!-- Конечная точка, которой должно быть адресовано 
ответное сообщение -->
                                <endpoint value="https://eduRegistry.edu.regNN.ru"/>
                          </source>
                   </MessageHeader>
            </resource>
      </entry>
      <!-- Вторая и следующая записи сообщения - спецификации выполняемых 
транзакций.
```

```
В данном примере транзакция одна - поиск EducationalEntity по ИНН 
организации -->
      <entry>
             <!-- Глобально уникальный идентификатор второй записи -->
             <fullUrl value="urn:uuid:a69c6d83-82ab-4af2-912e-2f28d2060fe8"/>
             <resource>
                   <Bundle>
                          <!-- Логический идентификатор экземпляра ресурса должен 
совпадать с содержательной частью fullUrl -->
                          <id value="a69c6d83-82ab-4af2-912e-2f28d2060fe8"/>
                          <!-- Тип транзакции - Поиск экземпляров ресурса -->
                          <meta>
                                 <lastUpdated value="2022-01-25T11:15:30+07:00"/>
                                 <tag>
                                       <system
value="https://nsi.edu.gov.ru/CodeSystem/CodeSystem-Edu-TransactionType-1"/>
                                       <code value="26"/>
                                       <display value="Поиск экземпляров ресурса"/>
                                 </tag>
                          </meta>
                          <type value="transaction"/>
                          <entry>
                                 <request>
                                       <!-- Найти организации по ИНН -->
                                       <method value="GET"/>
                                       \epsilonurl
value="Organization?identifier=2252002465,5010998147"/>
                                 </request>
                          </entry>
                   </Bundle>
             </resource>
      </entry>
```

```
</Bundle>
```
#### **Б.2 Содержание вложения в ответное сообщение**

Ниже приведен пример содержания вложения в ответное сообщение:

```
<?xml version="1.0" encoding="UTF-8"?>
<Bundle xmlns="https://registry.edu.gov.ru">
      <id value="601bb0ce-03d6-4a22-a743-b218993503d8"/>
      <meta>
            <lastUpdated value="2022-07-09T22:52:14.073+03:00"/>
      </meta>
      <type value="message"/>
      <entry>
            <resource>
                   <MessageHeader>
                          <id value="aa8c5c8c-f631-4293-ae03-639e7a1c6918"/>
                          <eventCoding>
                                <system
value="https://nsi.edu.gov.ru/CodeSystem/CodeSystem-Edu-MessageEvent-1"/>
                                <code value="3"/>
                                <display value="Успешная обработка входящего 
сообщения Реестра ОООД"/>
                          </eventCoding>
                          <destination>
```
<endpoint value="https://eduRegistry.edu.regNN.ru"/> </destination> <source> <endpoint value="https://eduRegistry.edu.gov.ru"/> </source> <response> <identifier value="f2569f04-cdce-49e3-9a79- 5275a53d7389"/> <code value="ok"/> </response> </MessageHeader> </resource> </entry> <entry> <resource> <Bundle> <id value="b8e86834-fc68-477d-b65e-e890a43ba37d"/> <meta> <lastUpdated value="2022-07-09T22:52:14.073+03:00"/> </meta> <type value="transaction-response"/> <entry> <fullUrl value="https://gw.edu.iteco.dev/org/Organization?identifier=2252002465,5010998147"/> <resource> <Bundle> <id value="6ad14993-21b1-4cfe-890b-4f9c9ac89883"/> <meta> <lastUpdated value="2022-07-09T22:52:14.109+03:00"/> </meta> <type value="searchset"/> <total value="2"/> <link> <relation value="self"/> <url value="https://gw.edu.iteco.dev/org/Organization?identifier=2252002465,5010998147&am p; \_offset=0& \_count=10"/> </link> <entry> <fullUrl value="https://gw.edu.iteco.dev/org/Organization/62c99f7e20281b6181ab629a"/> <resource> <Organization> <id value="62c99f7e20281b6181ab629a"/> <meta> <versionId value="0"/> <lastUpdated value="2022-07-09T18:32:14.955+03:00"/> </meta> <identifier> <system value="https://id.obrnadzor.gov.ru/school"/> <value value="03b68eb8-169f-9a50-ba4e-e9b02a7897f0"/> </identifier> <identifier> <use value="official"/> <system value="https://id.edu.gov.ru/Organization/inn"/> <value value="2252002465"/> </identifier>

```
<identifier>
      <use value="official"/>
      <system value="https://id.edu.gov.ru/Organization/ogrn"/>
      <value value="1022202151179"/>
      </identifier>
      <active value="true"/>
<type>
      <coding>
             <system value="https://nsi.edu.gov.ru/CodeSystem/CodeSystem-Edu-
OrganizationType-1"/>
                   <code value="01 01 02"/>
                   <display value="Общеобразовательная организация"/>
      </coding>
</type>
<type>
      <coding>
             <system value="https://rosstat.gov.ru/opendata/7708234640-urid1"/>
             <code value="46300440"/>
      </coding>
</type>
<type>
      <coding>
             <system value="https://rosstat.gov.ru/opendata/7708234640-okato"/>
             <code value="01221824001"/>
             <display value="с Заковряшино"/>
      </coding>
</type>
<type>
      <coding>
             <system value="https://rosstat.gov.ru/opendata/7708234640-oktmo"/>
             <code value="01621424101"/>
             <display value="с Заковряшино"/>
      </coding>
</type>
<type>
      <coding>
             <system value="https://data.gov.ru/opendata/7710168515-
classificationofadministration"/>
             <code value="4210007"/>
             <display value="Муниципальные организации"/>
      </coding>
</type>
<type>
      <coding>
             <system value="https://rosstat.gov.ru/opendata/7708234640-okfs"/>
             <code value="14"/>
             <display value="Муниципальная собственность"/>
      </coding>
</type>
<type>
<coding>
      <system value="https://rosstat.gov.ru/opendata/7708234640-okopf"/>
      <code value="14"/>
      <display value="Муниципальные казенные учреждения"/>
</coding>
</type>
```

```
<name value="Муниципальное казённое общеобразовательное учреждение 
"Заковряшинская средняя общеобразовательная школа" Крутихинского района
Алтайского края"/>
                   <alias value="МКОУ Заковряшинская СОШ"/>
                   <telecom>
                          <system value="email"/>
                          <value value="zakovshul@yandex.ru"/>
                   </telecom>
                   <telecom>
             <system value="phone"/>
             <value value="+7(385)892-3316"/>
                   </telecom>
                   <telecom>
                          <system value="url"/>
                          <value value="https://alt-zsosh.edusite.ru/"/>
                   </telecom>
             <address>
                   <text value="658743, Алтайский край, Крутихинский район, с. 
Заковряшино ул. Воронежская, д. 40"/>
            <state>
             <system value="https://nsi.edu.gov.ru/CodeSystem/CodeSystem-Common-Ssrf-
1"/>
             <code value="22"/>
             <display value="Алтайский край"/>
                   </state>
             <country>
                   <system value="https://nsi.edu.gov.ru/CodeSystem/CodeSystem-
Common-Oksm-1"/>
                   <code value="RU"/>
                   <display value="Российская Федерация"/>
             </country>
                   </address>
                   <executiveName value="Рязанова Татьяна Николаевна"/>
                   <executivePosition value="Директор"/>
      </Organization>
      </resource>
      <search>
      <mode value="match"/>
      </search>
      </entry>
      <entry>
      <fullUrl
value="https://gw.edu.iteco.dev/org/Organization/62c81ed020281b6181ab614a"/>
      <resource>
      <Organization>
             <id value="62c81ed020281b6181ab614a"/>
      <meta>
        <versionId value="0"/>
         lastUpdated value="2022-07-08T15:10:56.980+03:00"/>
      <tag>
      <system value="https://nsi.edu.gov.ru/CodeSystem/Codesystem-Edu-Actual-1"/>
             <code value="1"/>
      </tag>
      </meta>
      <identifier>
      <type>
```

```
<display value="Федеральный ИД"/>
      </type>
      <system value="https://id.obrnadzor.gov.ru/school"/>
      <value value="2aaefbe0-0ef4-b9d4-62dc-642b244807a7"/>
      <assignerDisplay value="Рособрнадзор"/>
      </identifier>
      <identifier>
      <type>
      <display value="ОГРН"/>
</type>
       <system value="https://id.edu.gov.ru/Organization/ogrn"/>
         <value value="1135000005304"/>
   <assignerDisplay value="ФНС"/>
</identifier>
<identifier>
   <type>
    <display value="ИНН"/>
   </type>
      <system value="https://id.edu.gov.ru/Organization/inn"/>
      <value value="5010998147"/>
<assignerDisplay value="ФНС"/>
 </identifier>
    <type>
    <coding>
      <system value="https://nsi.edu.gov.ru/CodeSystem/CodeSystem-Edu-
EduOrganizationType-1"/>
      <code value="01 01 02"/>
      <display value="Общеобразовательная организация"/>
    </coding>
    </type>
    <name value="Частное Учреждение Общеобразовательная Организация &quot;Новая
школа &quot; Юна&quot; "/>
     <telecom>
       <system value="email"/>
       <value value="school.juna@gmail.com"/>
       <use value="work"/>
     </telecom>
     <telecom>
       <system value="phone"/>
       <value value="(496) 212-80-88"/>
       <use value="work"/>
     </telecom>
     <telecom>
        <system value="fax"/>
        <value value="(496) 212-80-88"/>
        <use value="work"/>
    </telecom>
    <telecom>
      <system value="url"/>
      <value value="https://www.school-juna.com/"/>
      <use value="work"/>
    </telecom>
      <address>
       <type value="location"/>
       <text value="141980, Московская область, г. Дубна, ул. Ленинградская, дом 1, 
помещение"/>
```

```
 <state>
    <system value="https://nsi.edu.gov.ru/CodeSystem/CodeSystem-Common-Ssrf-1"/>
     <code value="50"/>
   </state>
   </address>
   <executiveName value="Смелянская Лариса Владимировна"/>
    <executivePosition value="Директор"/>
   </Organization>
</resource>
 <search>
 <mode value="match"/>
 </search>
</entry>
    </Bundle>
   </resource>
   <response>
<status value="200"/>
    <etag value="Organization:6ad14993-21b1-4cfe-890b-4f9c9ac89883"/>
   </response>
 </entry>
    </Bundle>
     </resource>
 </entry>
      </Bundle>
```
#### **Б.3 XSL-преобразование содержания вложения в ответное**

## <span id="page-53-0"></span>**сообщение**

Ниже приведено XSL-преобразование содержания вложения в ответное сообщение, позволяющего вывести список записей, содержащих федеральный идентификатор реестровой записи, ИНН и наименование организации.

```
<?xml version="1.0" encoding="UTF-8"?>
<xsl:stylesheet version="1.0" xmlns:xsl="http://www.w3.org/1999/XSL/Transform" 
xmlns:n1="https://registry.edu.gov.ru" xmlns:xhtml="http://www.w3.org/1999/xhtml"
xmlns:xlink="http://www.w3.org/1999/xlink"
xmlns:xs="http://www.w3.org/2001/XMLSchema"
xmlns:xsi="http://www.w3.org/2001/XMLSchema-instance">
      <xsl:output version="4.0" method="html" indent="no" encoding="UTF-8" doctype-
public="-//W3C//DTD HTML 4.01 Transitional//EN" doctype-
system="http://www.w3.org/TR/html4/loose.dtd"/>
      <xsl:param name="SV_OutputFormat" select="'HTML'"/>
      <xsl:variable name="XML" select="/"/>
      <xsl:template match="/">
                   <html>
```

```
<head>
      <title/>
      <meta http-equiv="X-UA-Compatible" content="IE=9"/>
      <style type="text/css">@page { margin-left:0.60in; margin-right:0.60in; 
margin-top:0.79in; margin-bottom:0.79in } \langle/style>
      </head>
      <body>
      <xsl:for-each select="$XML">
          <xsl:for-each select="n1:Bundle">
            <xsl:for-each select="n1:entry">
                <xsl:for-each select="n1:resource">
                  <xsl:for-each select="n1:Bundle">
                    <xsl:for-each select="n1:entry">
                      <xsl:for-each select="n1:resource">
                         <xsl:for-each select="n1:Bundle">
                            <xsl:for-each select="n1:entry">
                             <xsl:for-each select="n1:resource">
                               <xsl:for-each select="n1:Organization">
                                 <p><xsl:for-each 
select="n1:identifier[n1:system/@value="https://id.obrnadzor.gov.ru/school&quot
;]">
                                  <xsl:for-each select="n1:value">
                                      <xsl:for-each select="@value">
                                        <span>
                                           <xsl:value-of select="string(.)"/>
                                        </span>
                                      </xsl:for-each>
                                    </xsl:for-each>
                                 </xsl:for-each>
                                 span>
                                 <xsl:text>;</xsl:text>
                                 </span>
                                 <xsl:for-each 
select="n1:identifier[n1:system/@value="https://id.edu.gov.ru/Organization/inn&
quot;]">
                                 <xsl:for-each select="n1:value">
                                    <xsl:for-each select="@value">
                                      <span>
                                        <xsl:value-of select="string(.)"/>
                                      </span>
                                 </xsl:for-each>
                               </xsl:for-each>
                           </xsl:for-each>
                            <span>
                             <xsl:text>;</xsl:text>
                          </span>
                          <xsl:for-each select="n1:name">
                             <xsl:for-each select="@value">
                          <span>
                              <xsl:value-of select="string(.)"/>
                          </span>
                          </xsl:for-each>
                          </xsl:for-each></p>
                         </xsl:for-each>
                       </xsl:for-each>
                     </xsl:for-each>
```

```
55
```

```
 </xsl:for-each>
             </xsl:for-each>
             </xsl:for-each>
           </xsl:for-each>
           </xsl:for-each>
          </xsl:for-each>
       </xsl:for-each>
       </xsl:for-each>
      </body>
     </html>
    </xsl:template>
</xsl:stylesheet>
```
# <span id="page-55-0"></span>**Б.4 Пример результата преобразования**

На рисунке [0](#page-55-1) показан пример просмотра результата преобразования содержания вложения в ответное сообщение в обозревателе Интернет. Каждая строка состоит из трех компонентов, разделенных точками с запятой:

- 1) федеральный идентификатор реестровой записи;
- 2) ИНН организации;
- 3) наименование организации.

03b68eb8-169f-9a50-ba4e-e9b02a7897f0;2252002465; Муниципальное казённое общеобразовательное учреждение "Заковряшинская средняя общеобразовательная школа" Крутихинского района Алтайского края

2aaefbe0-0ef4-b9d4-62dc-642b244807a7;5010998147;Частное Учреждение Общеобразовательная Организация "Новая школа "Юна"

<span id="page-55-1"></span>*Рисунок Б.1 – Просмотр результата преобразования в обозревателе Интернет*

<span id="page-56-0"></span>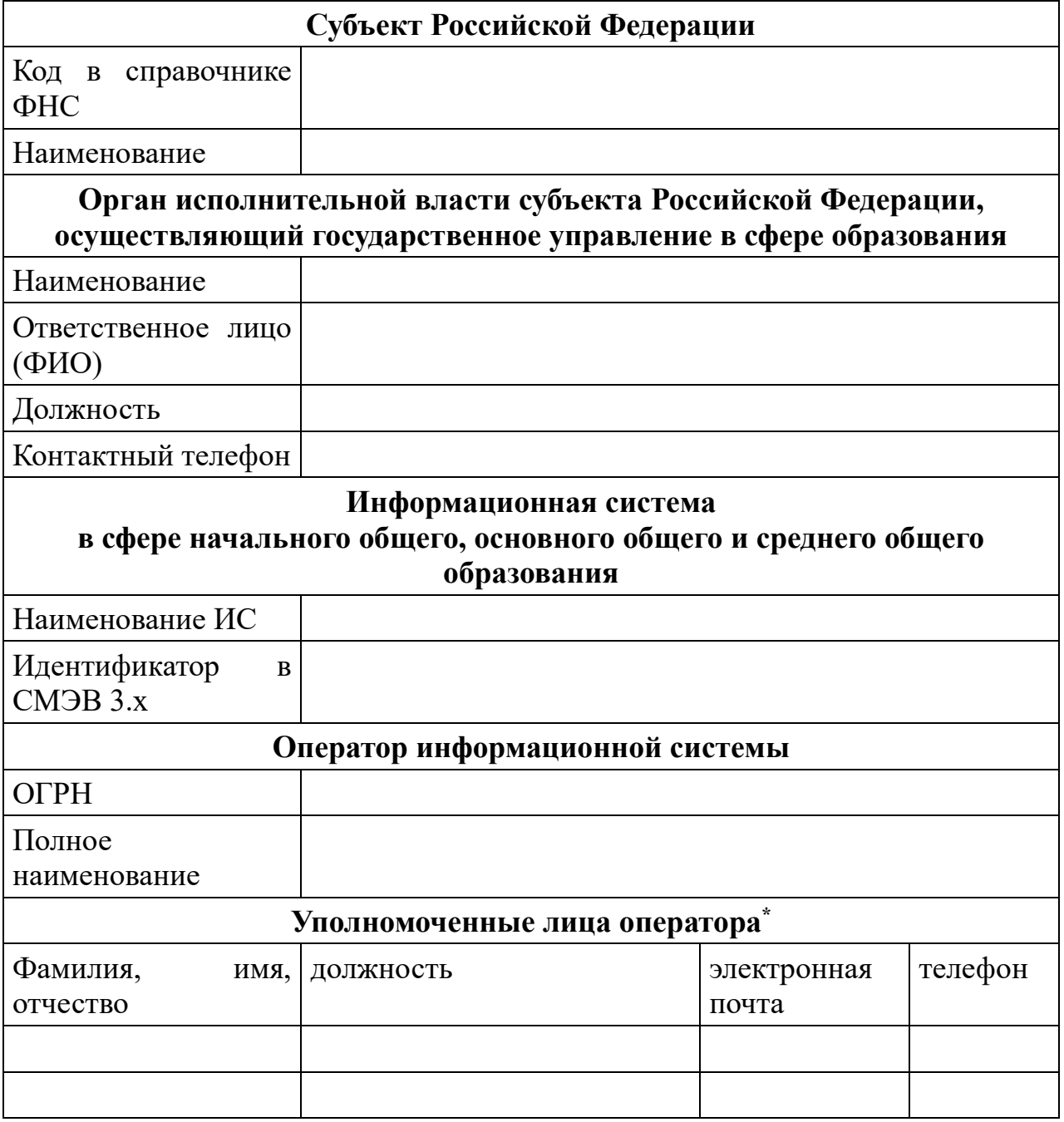

# **Заявка на регистрацию в ГИС РУО**

**\*Данные требуются для выделение учетных записей на технологическом портале. Не более двух**